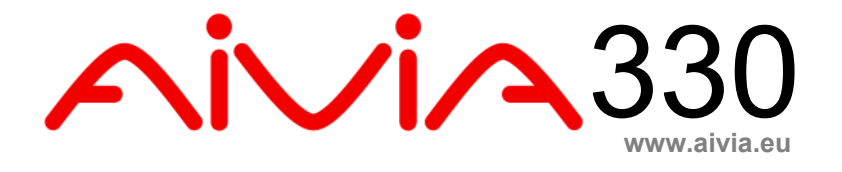

## A-MIS 330 Manuel d'installation et d'utilisation

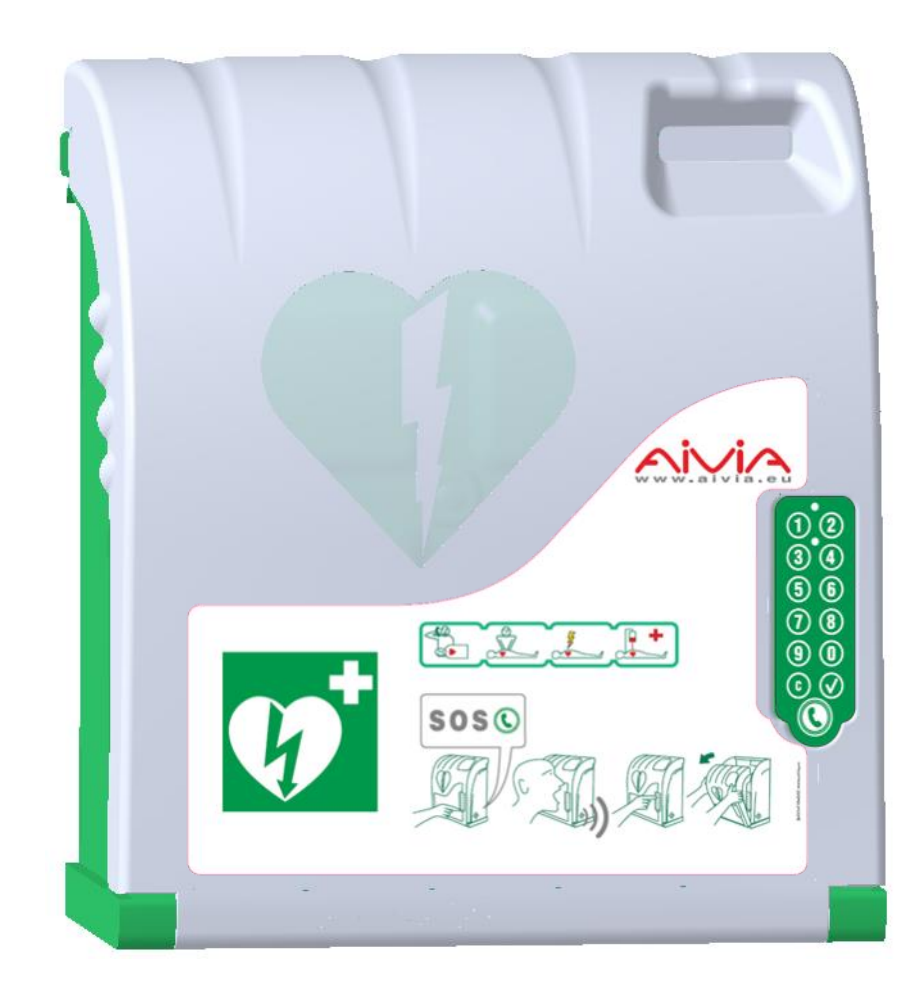

## **Informations Générales**

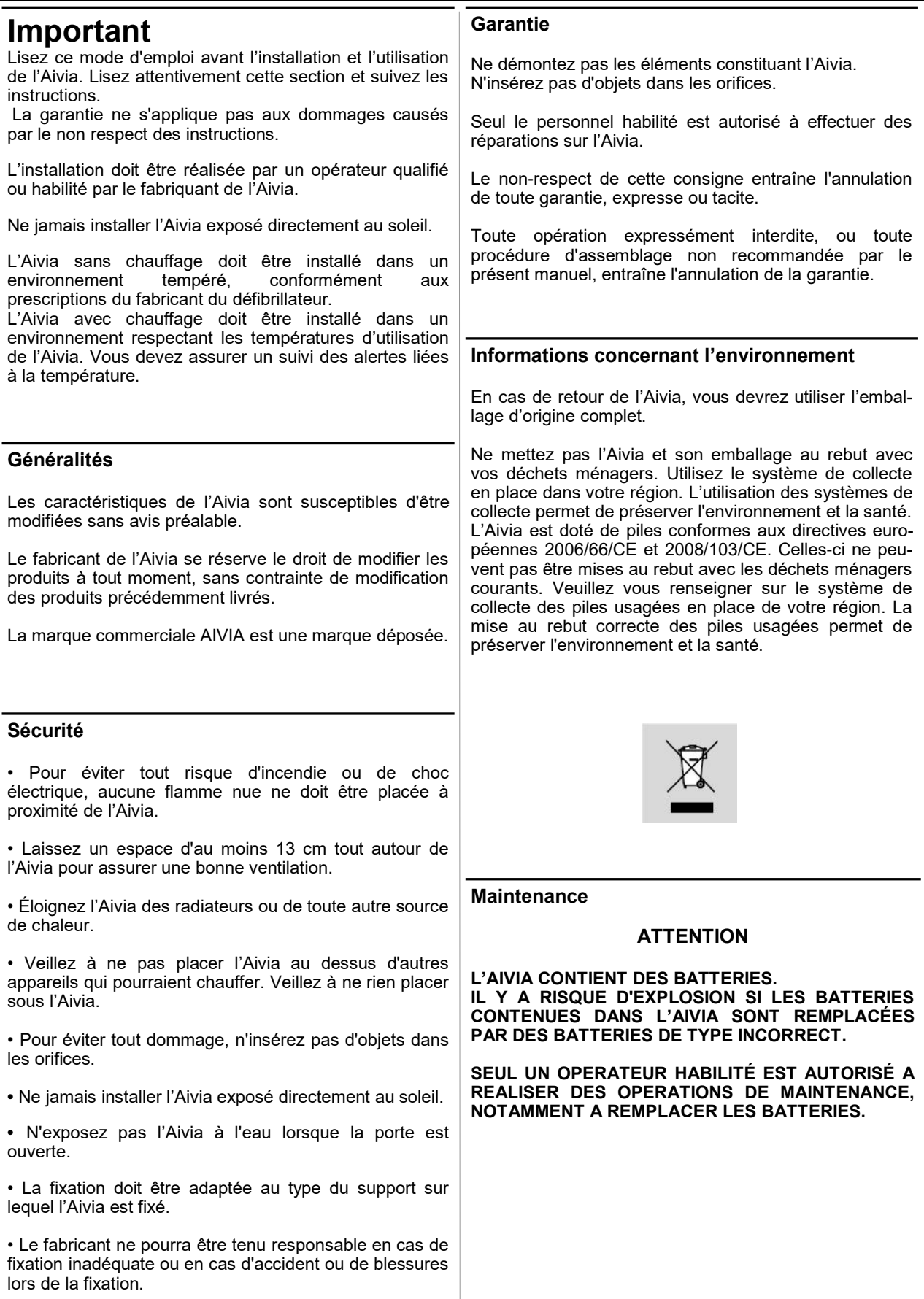

## **Sommaire**

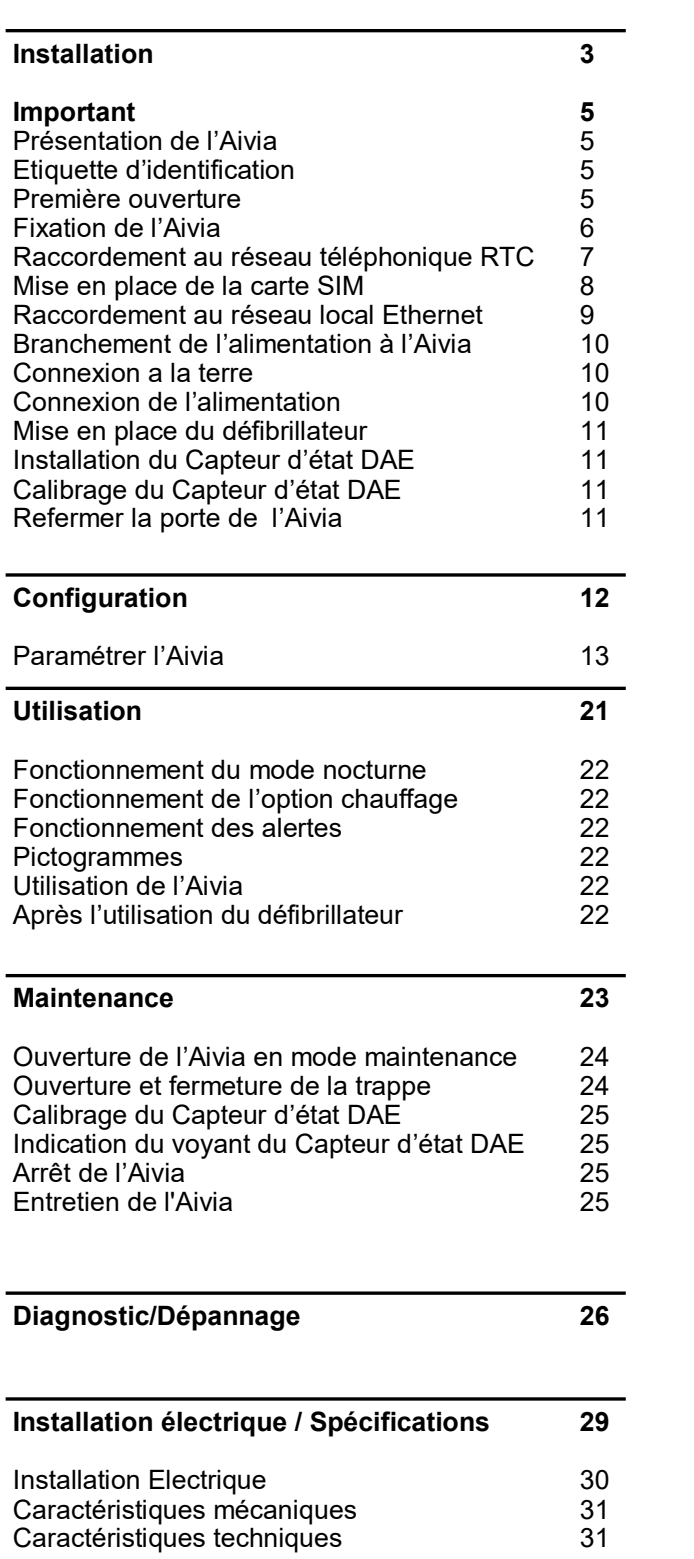

# Aivi/1330

## Installation

#### **Contenu**

Cette section va vous permettre de réaliser l'installation physique de votre Aivia, et de le raccorder aux différents câbles nécessaires à son fonctionnement. L'installation de la carte SIM présente dans le cas d'un Aivia GSM/ GPRS y est elle aussi décrite.

#### **Option GSM**

Si vous disposez de l'option GSM (indiquée sur l'étiquette de votre Aivia), vous n'aurez pas à câbler la ligne téléphonique, mais devrez en revanche insérer la carte SIM.

## **Option GPRS**

Si vous disposez de l'option GPRS (indiquée sur l'étiquette de votre Aivia), vous n'aurez pas à connecter un câble Ethernet, mais devrez en revanche insérer la carte SIM.

## **Important**

Lisez attentivement la totalité de ce mode d'emploi avant l'installation et l'utilisation de l'Aivia.

#### **Ne jamais installer l'Aivia exposé directement au soleil. Vous risquez d'exposer le défibrillateur à des températures excessives.**

**L'Aivia contient des batteries.**

**Il y a risque d'explosion si les batteries contenues dans l'Aivia sont remplacées par des batteries de type incorrect. Seul un operateur habilité est autorisé à remplacer les batteries.**

## **Présentation de l'Aivia**

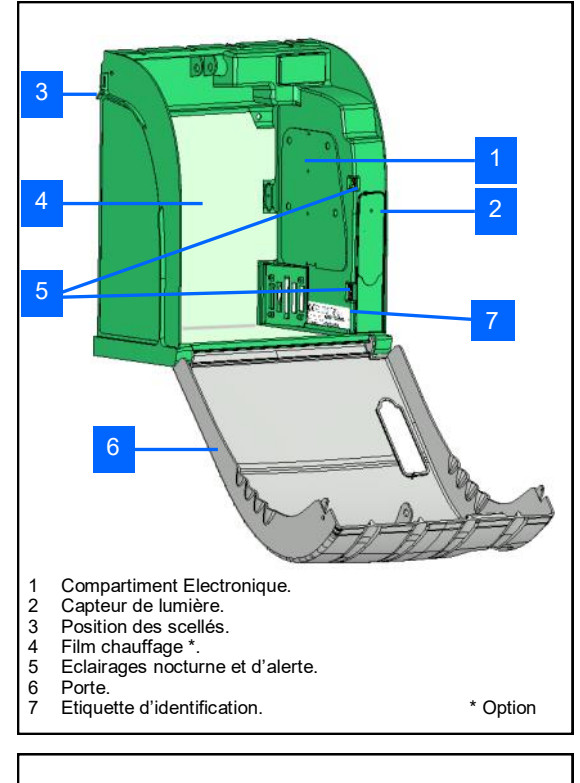

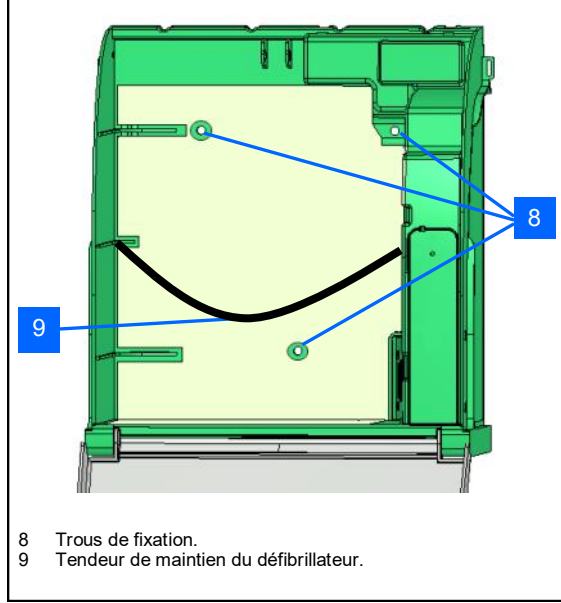

## **Etiquette d'identification**

• L'étiquette d'identification est collée à l'intérieur de l'Aivia.

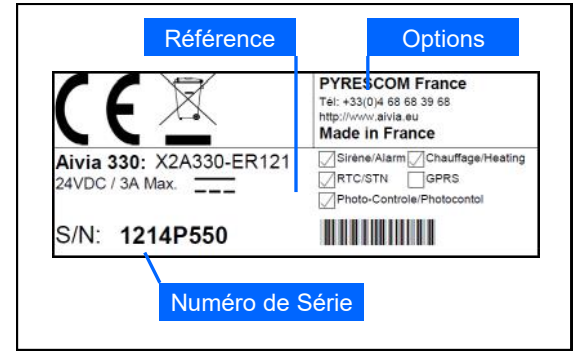

• Pour toute correspondance avec le Service Client ou votre partenaire, munissez vous de la référence de l'Aivia, ainsi que de son numéro de série.

## **Première ouverture**

• Pour ouvrir la porte de l'Aivia avant qu'il ne soit installé au mur, munissez vous d'un tournevis fin.

- Glissez le tournevis entre la porte et le châssis de l'Aivia.
- Relevez le tournevis en prenant soin de ne pas marquer les éléments.

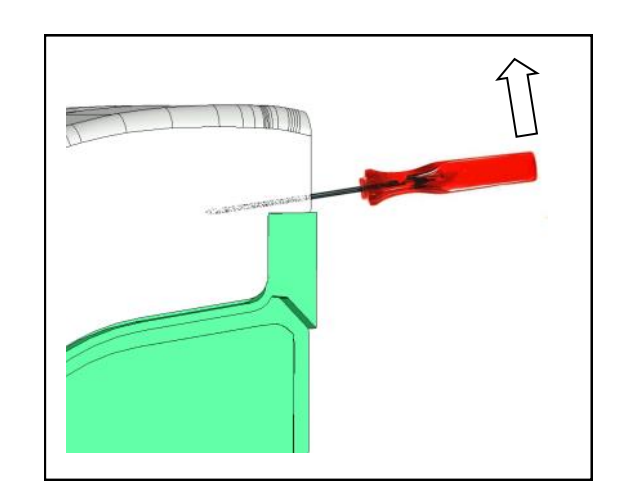

• Réalisez cette opération des deux côtés de l'Aivia.

#### **Fixation de l'Aivia**

#### **Ne jamais installer l'Aivia exposé directement au soleil. Vous risquez d'exposer le défibrillateur à des températures excessives.**

• L'installation doit être réalisée par un opérateur qualifié ou habilité par le fabricant de l'Aivia et adhérent à la charte Bornavie.

• Si l'Aivia est installé sur la voie publique ou une zone de passage, prévoir une surface au sol (butée) ou une colonne, afin de respecter l'Arrêté du 15 Janvier 2007 « Prescriptions techniques pour l'accessibilité de la voirie » Article N°6-D.

• La fixation doit être adaptée au type du support sur lequel l'Aivia est fixé.

• Laissez dégagé la zone utile de l'implantation de l'Aivia comme spécifié dans les schémas ci-dessous.

• Les dimensions exactes de l'Aivia sont fournies à la fin de ce document dans la section Spécifications.

• Assurez vous d'avoir passé tous les câbles nécessaires dans le passage de câbles avant de fixer l'Aivia.

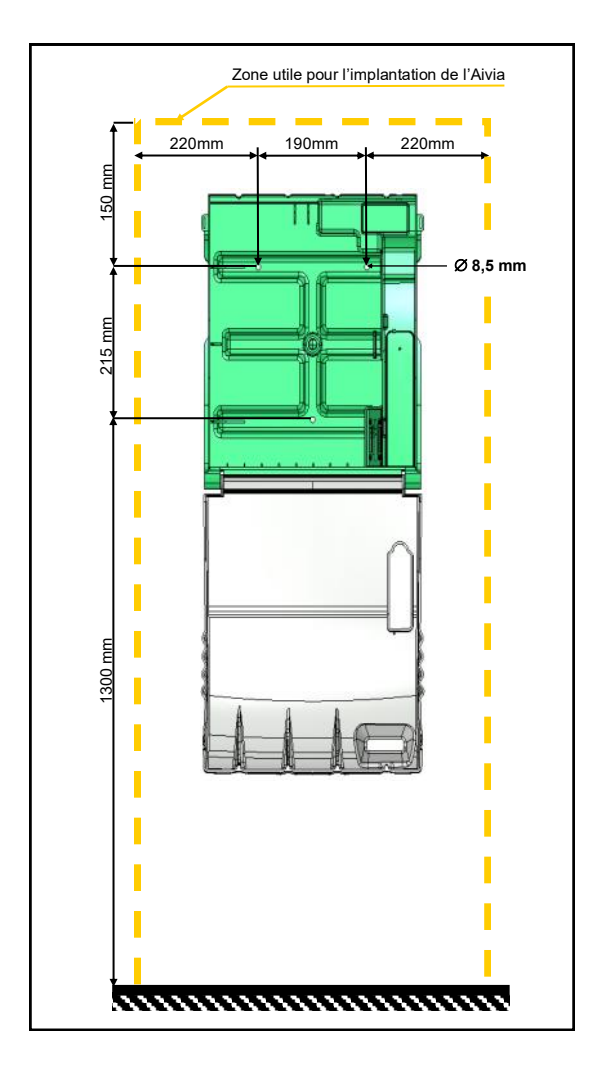

• Laissez un espace dégagé de 1,40 mètre depuis le support mural de l'Aivia afin de pouvoir ouvrir facilement la porte.

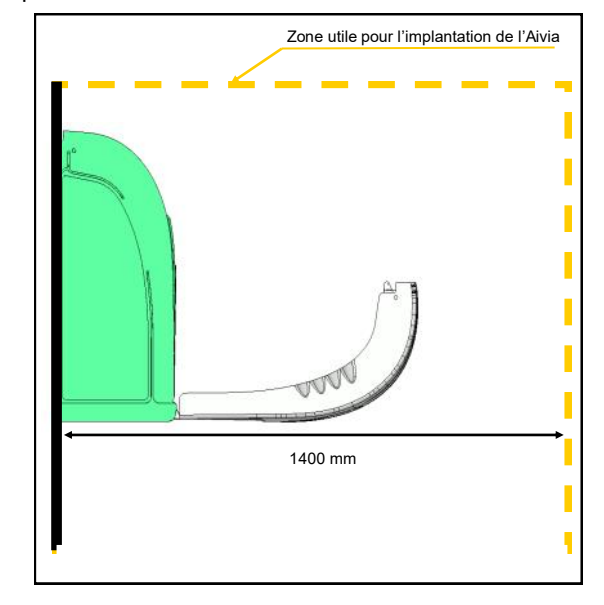

• Pour marquer les trous de fixation et d'arrivée du câble d'alimentation sur le mur, utilisez le gabarit de perçage fourni avec l'emballage.

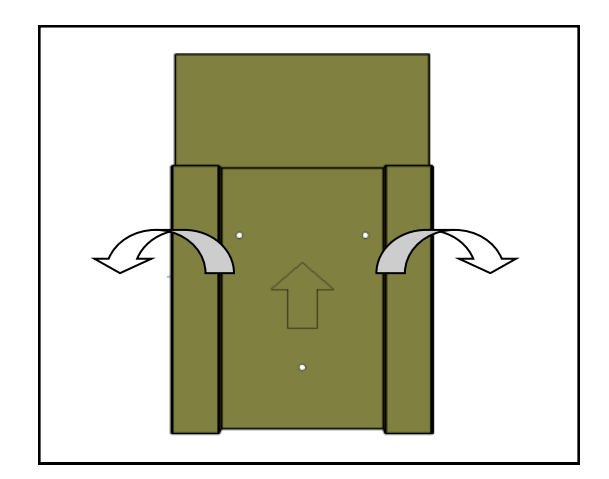

• Placez le gabarit de perçage contre le mur, la flèche face à vous et vers le haut.

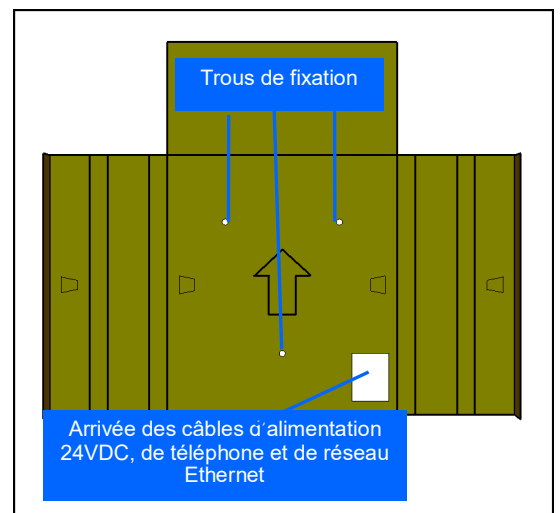

• Utilisez un ensemble de fixation adapté au type de support sur lequel l'Aivia est installé.

• La fixation doit pouvoir supporter une charge minimale de 20 Kg.

• Exemple de fixation :

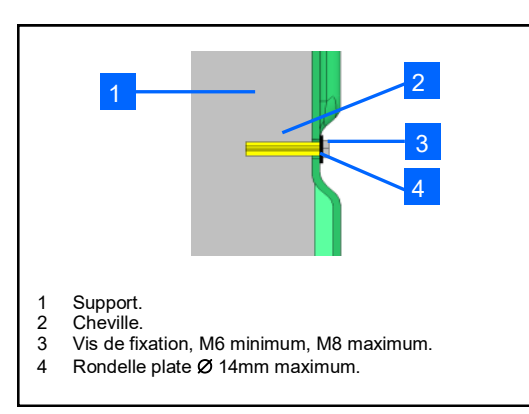

• L'ensemble rondelle tête de vis ne doit pas dépasser 8 mm d'épaisseur.

## **Passez tous les câbles nécessaires avant de fixer l'Aivia**

**Fixez l'Aivia par les 3 trous de fixation.**

### **Raccordement au réseau téléphonique RTC**

• **L'Aivia nécessite une ligne RTC (Analogique) pour appeler les secours.**

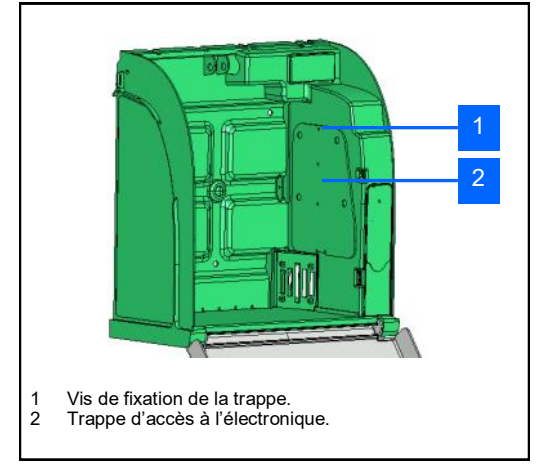

• Dévissez la vis de fixation de la trappe avec un tournevis cruciforme et basculez la trappe par le haut.

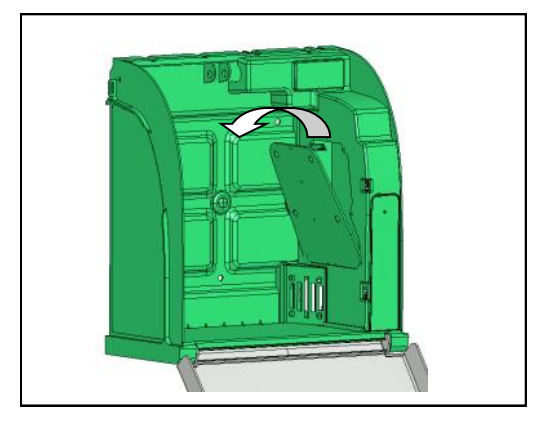

• Passez le câble téléphonique dans le passage de câbles.

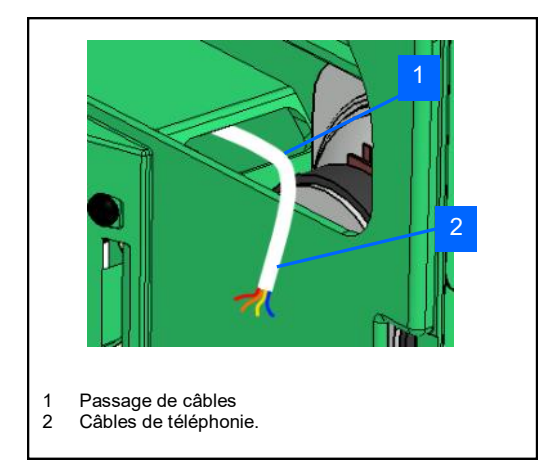

• Connectez le câble sur le bornier.

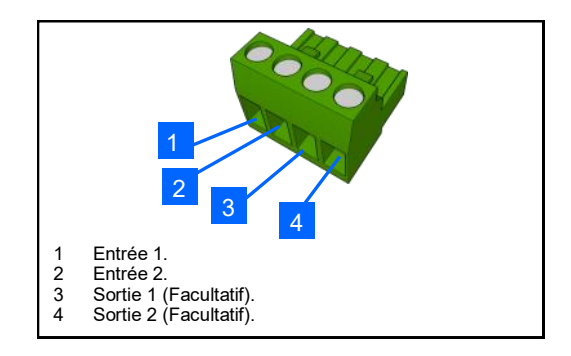

• Branchez le bornier sur le connecteur de téléphonie.

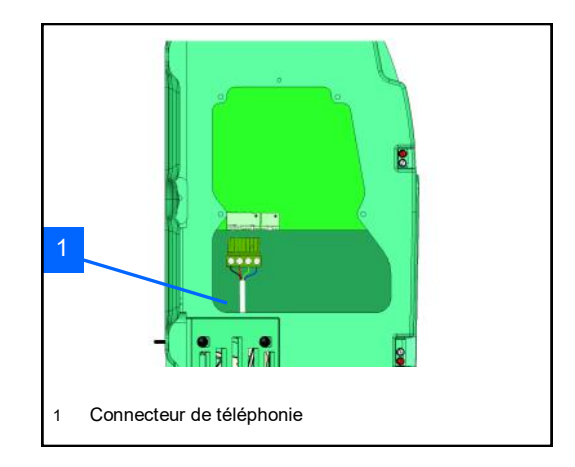

• A la mise sous tension l'Aivia va vérifier la présence de la ligne téléphonique. Si cette ligne est mal raccordée ou absente, un dysfonctionnement sera signalé par 7 clignotements des voyants rouges.

**• Cet appareil comporte une interface de type "Accès analogique au réseau public (RTC)", la nature du circuit est classée Tension Réseau de Télécommunication (TRT-3) au sens de la norme EN 60950.**

**Mise en place de la carte SIM (Uniquement Option GSM ou Option GPRS) L'installation de la carte SIM doit être effectuée l'Aivia hors tension. Le code PIN doit être paramétré dans l'Aivia, reportez vous à la section « Paramétrer l'Aivia ».**

• Si votre Aivia est équipé de l'option GSM/GPRS, vous devez insérer la carte SIM dans son socle.

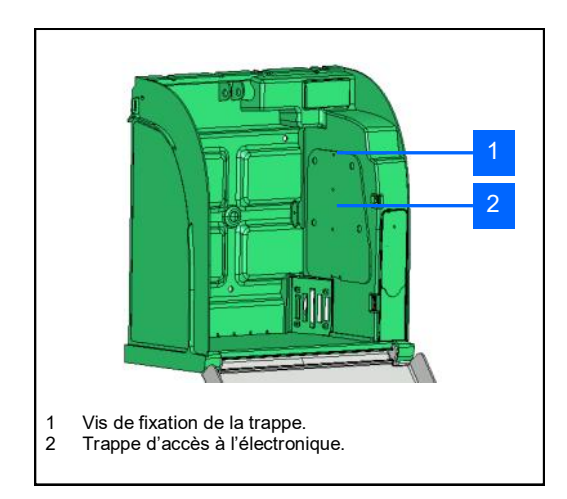

• Dévissez la vis de fixation de la trappe avec un tournevis cruciforme et basculez la trappe par le haut.

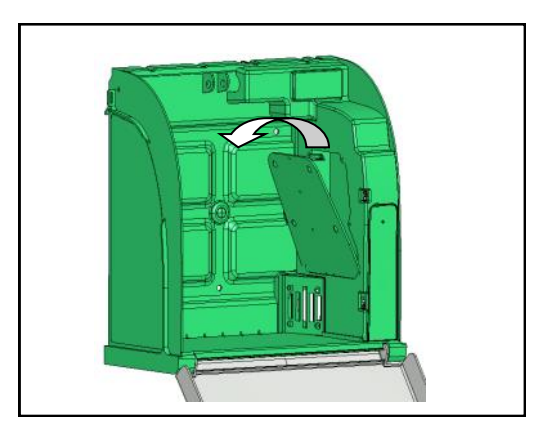

• Déverrouillez le socle de la carte SIM en tournant la partie métallique dans le sens antihoraire d'environ 45°.

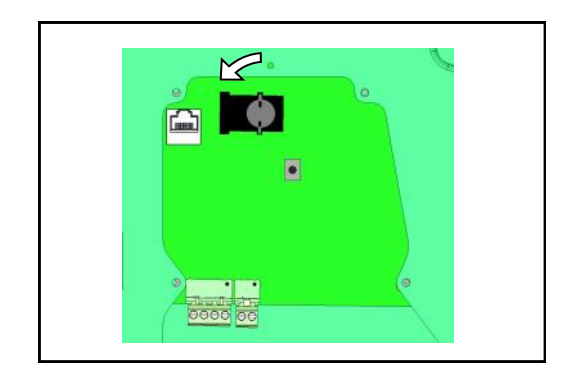

• Soulevez la trappe afin de pouvoir y insérer la carte SIM.

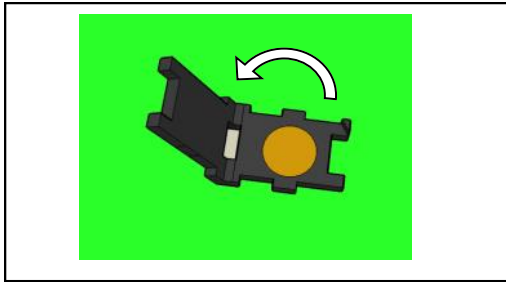

• Insérez la carte SIM en respectant le sens d'insertion par rapport au détrompeur.

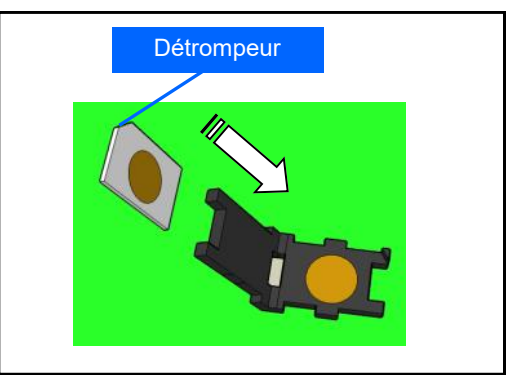

• Refermez sans forcer la trappe de la carte SIM.

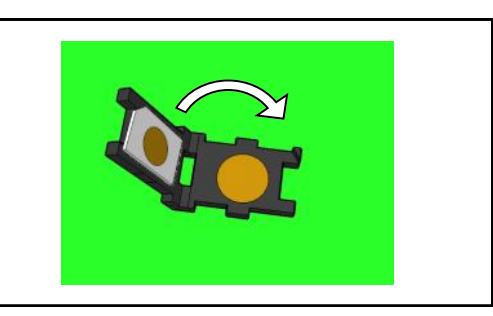

- Si la trappe ne se referme pas correctement, vérifiez le sens de la carte SIM.
- Verrouillez le socle de la carte SIM en tournant la partie métallique dans le sens horaire d'environ 45°.

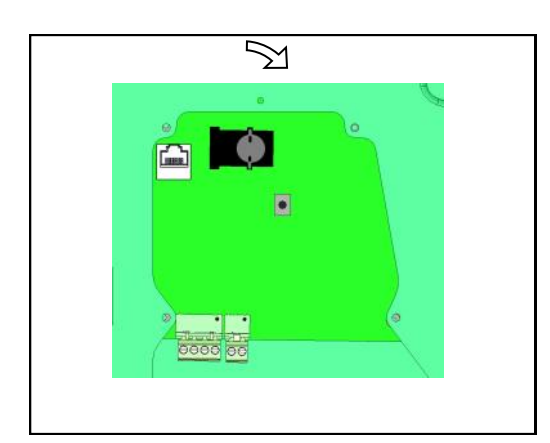

#### **Raccordement au réseau local Ethernet\* (Sauf option GPRS)** • **L'Aivia nécessite une ligne Ethernet pour se connecter à Internet.**

• La connexion Ethernet doit être de type 10 Base T ou 100 Base TX, et utiliser un câble CAT5 ou supérieur.

• Un accès Internet doit être disponible via un routeur Ethernet.

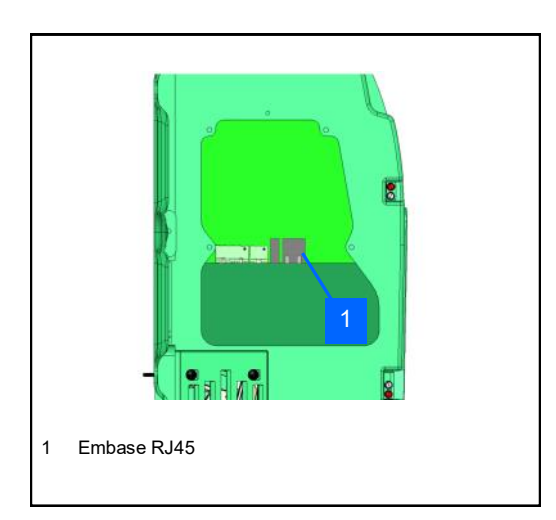

• Passez le câble réseau dans le passage de câbles.

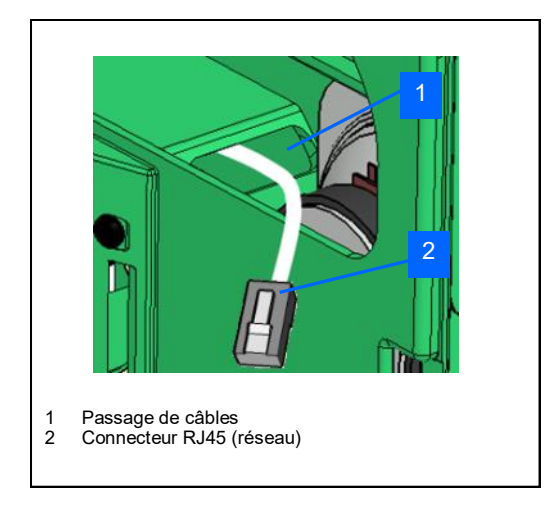

• Branchez le connecteur sur l'embase Ethernet RJ45.

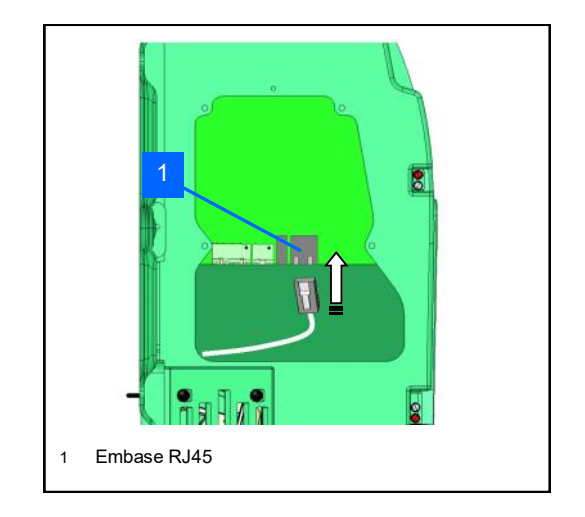

• Le voyant présent sur le connecteur RJ45 indique l'état de la ligne et son activité « LINK/ACTIVITY ».

### **Brancher l'alimentation de l'Aivia**

• **L'Aivia doit être alimenté en 24VDC, veuillez vous conformer à la section « Installation Electrique »**

• Passez les câbles d'alimentation dans le passage de câbles.

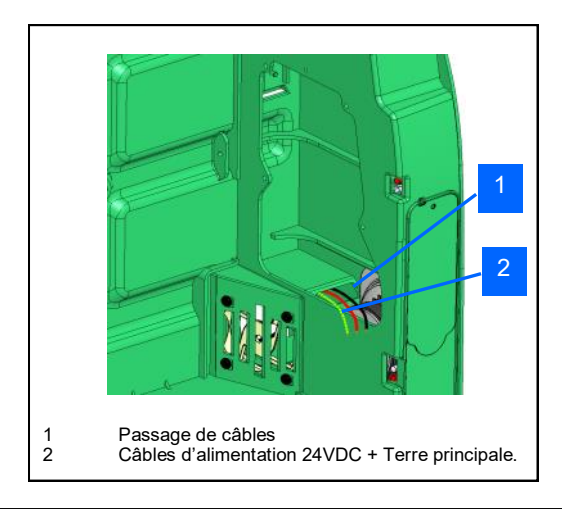

**Connexion à la Terre (modèles RTC uniquement)**

**• Seul les Aivia raccordés au réseau téléphonique RTC doivent impérativement être connectés à la Terre principale.**

• Le câble de la Terre doit être suffisamment long pour être maintenu contre la colonnette sans forcer sur la cosse.

• Sertissez la cosse femelle sur le câble de Terre.

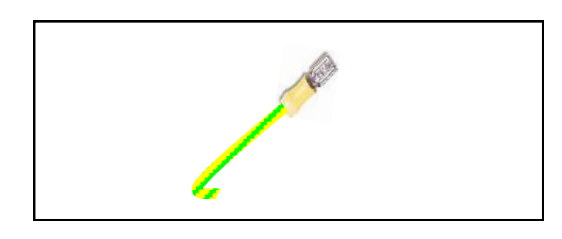

• Connectez le câble de Terre sur la cosse mâle de l'Aivia.

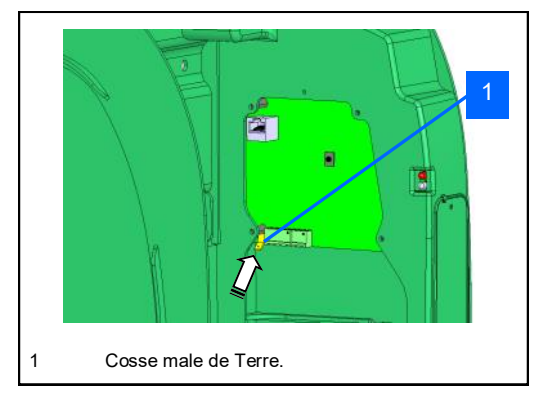

• Maintenez fermement le câble de Terre sur la colonnette métallique à l'aide du serre câble. Le câble ne doit pas forcer sur la cosse.

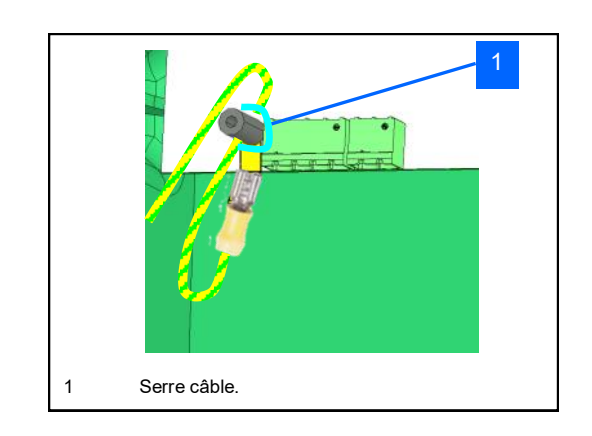

## **Connexion de l'alimentation**

• Connectez les câbles sur le bornier d'alimentation en respectant les polarités.

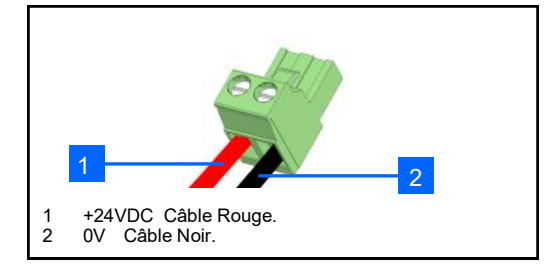

• Branchez le bornier sur la carte.

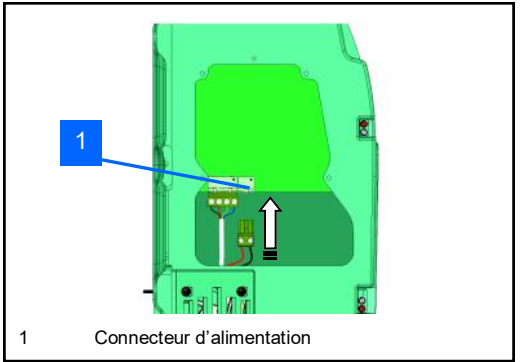

• Contrôlez la mise sous tension de l'Aivia en vérifiant que les voyants blancs soient allumés de manière fixe.

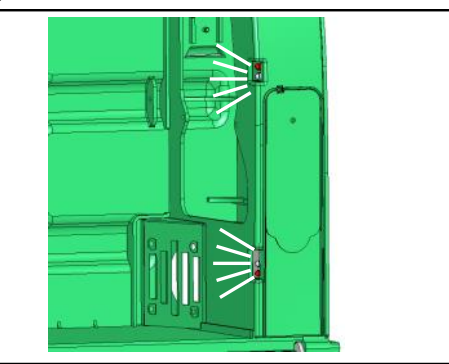

**• Si votre Aivia doit être configuré, consultez la section Configuration, avant de reprendre l'installation.**

• Pour fermer la trappe de Maintenance, remettez en place la trappe en insérant la partie basse.

Vissez la vis de fixation de la trappe avec un tournevis cruciforme.

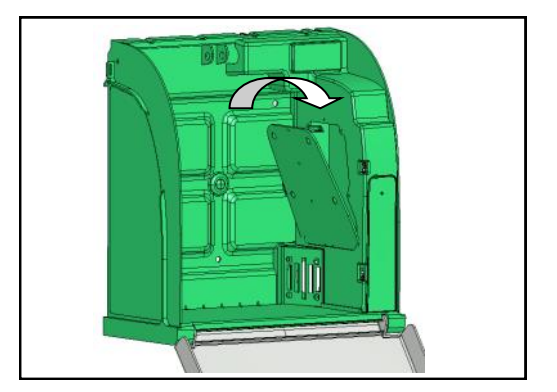

**Mise en place du défibrillateur**

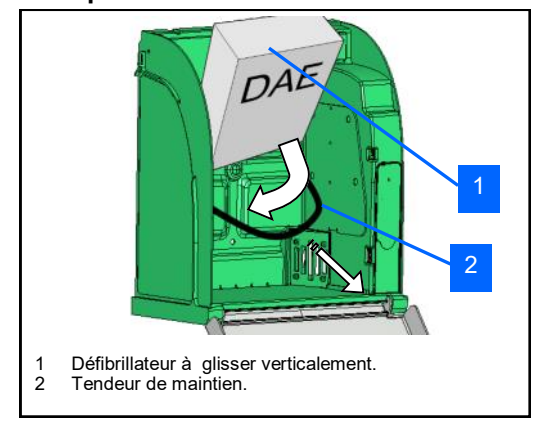

#### **Installation du Capteur d'état DAE**

• Afin que le Capteur d'état DAE puisse contrôler correctement l'état de l'indicateur de votre DAE, il est nécessaire que celui-ci soit opérationnel et que son indicateur fonctionne correctement. Veuillez pour cela vous référer a la notice de votre défibrillateur.

• Fixez l'embase adhésive sur le DAE en vous référent au document A-MICD.

• Assurez vous d'avoir défini le bon modèle de DAE dans la section Configuration.

**• Si votre modèle est défini à « zone vide », votre capteur n'a pas besoin de calibration. Cependant, il ne surveillera que la température et la présence du défibrillateur.**

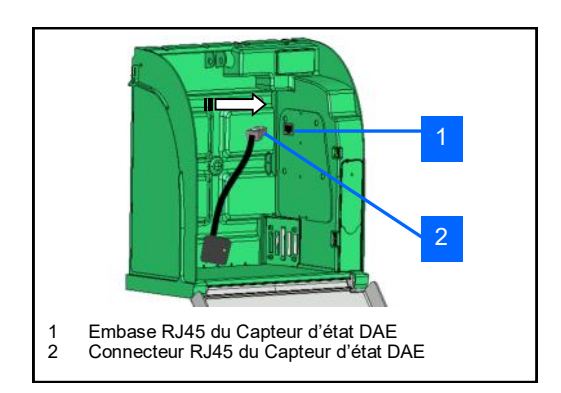

• Le Capteur d'état DAE se connecte sur l'embase, et vient ensuite se poser sur sa base, fixée sur le DAE.

#### **Calibrage du Capteur d'état DAE**

• Lors de la première installation, le capteur doit être calibré.

• Connectez le Capteur d'état DAE sur l'embase RJ45.

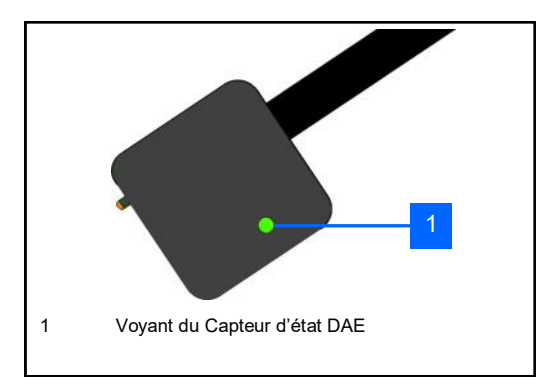

• Posez le Capteur d'état DAE sur sa base dès que celui -ci clignote vert/rouge.

• Le voyant va s'allumer orange pour signaler que le capteur est en cours de calibration.

• Une fois le Capteur d'état DAE calibré, le voyant sera vert, indiquant un statut opérationnel du DAE.

#### **Refermer la porte de l'Aivia**

• Refermez complètement la porte de l'Aivia. Prenez soin d'avoir tiré le pied de porte vers vous avant de pivoter la porte.

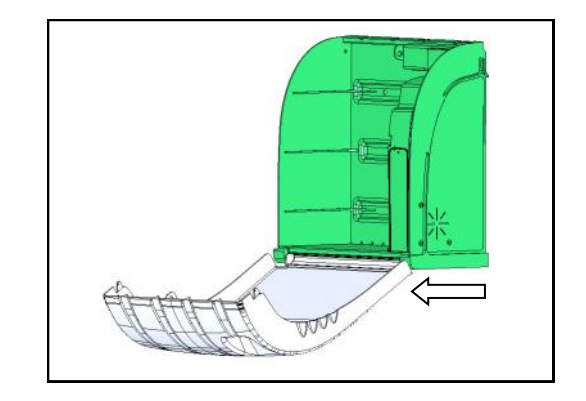

• Assurez-vous du bon fonctionnement de celui-ci en visualisant l'écran LCD.

Les informations de diagnostic de l'écran LCD sont présentes dans la section « Diagnostic/Dépannage ».

# **AiviA330**

## **Configuration**

## **Contenu**

Cette section va vous permettre de configurer votre Aivia afin de lui permettre de se connecter à Internet et de surveiller correctement votre DAE.

## **Fermeture du boitier**

Si vous désirez fermer votre boitier durant la configuration, reportez vous à la section « Maintenance » afin de l'ouvrir en mode Maintenance pour son paramétrage.

## **Paramétrer l'Aivia**

• L'Aivia doit être connecté à Internet afin de pouvoir renvoyer ses informations au serveur AIVIAnet en temps réel.

• Une clef USB vierge, formatée en FAT16 ou FAT32 est nécessaire afin de paramétrer l'Aivia.

• Un ordinateur sous Windows XP ou supérieur est nécessaire pour lancer le logiciel de configuration AiviaTech.\*

• Passez votre badge maintenance, puis ouvrez la porte de l'Aivia. Retirez la trappe d'accès tel que décrit dans la section Maintenance.

• Connectez votre clef USB sur l'embase USB de l'Aivia.

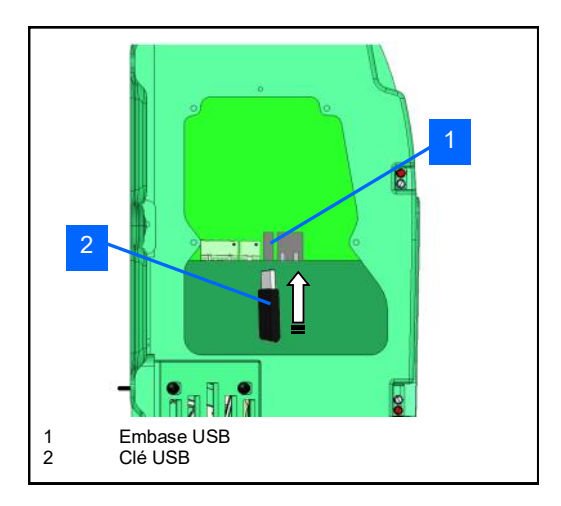

• Passez lentement votre badge « Maintenance » sur le logo « DAE », après avoir attendu quelques secondes afin que l'Aivia puisse reconnaître la clef USB.

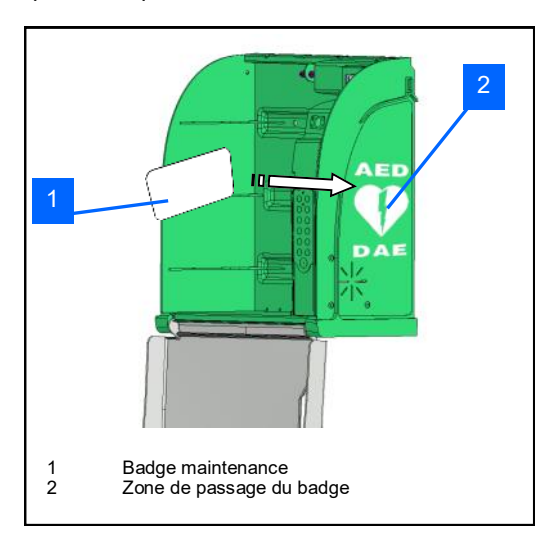

• L'écran LCD va vous indiquer l'action en cours.

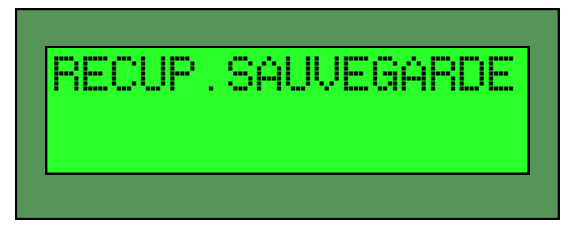

• Une fois l'écran de l'Aivia affichant :

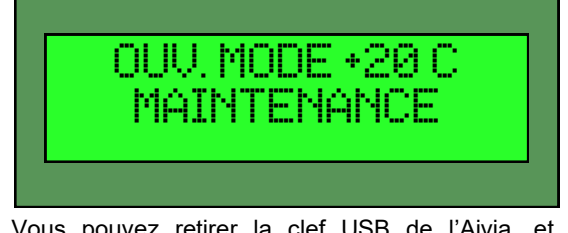

• Vous pouvez retirer la clef USB de l'Aivia, et la connecter sur votre ordinateur.

Une fois la clef insérée dans votre ordinateur, un fichier de la forme aiviaXXXXPXXX.xml y est présent. XXXXPXXX étant le numéro de série de l'Aivia, unique.

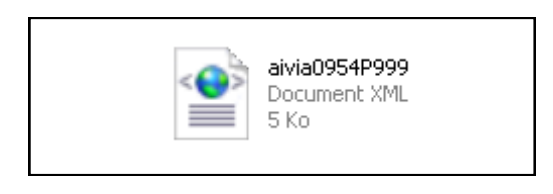

• Il faut maintenant lancer AiviaTech, ouvrir le fichier XML, et éditer les champs.

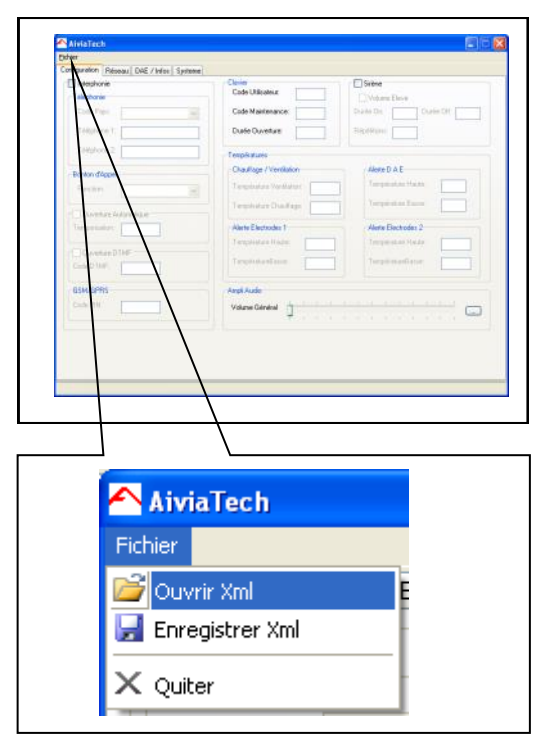

• Une fois le fichier ouvert, vous pouvez éditer les champs accessibles en fonction du modèle de votre Aivia.

<sup>\*</sup> Le logiciel AiviaTech est disponible sur le serveur AIVIAnet dans la section « Download »

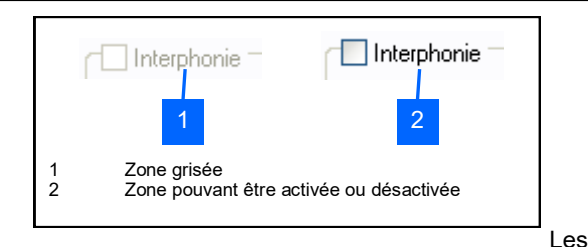

zones grisées [1] indiquent une option n'ayant pas été intégrée à votre boitier. Les zones à cocher, [2] permettent d'activer ou désactiver une option intégrée à votre boitier.

• Vous pouvez éditer tous les champs disponibles. Nous allons consulter les champs et leur signification.

### **Interphonie :**

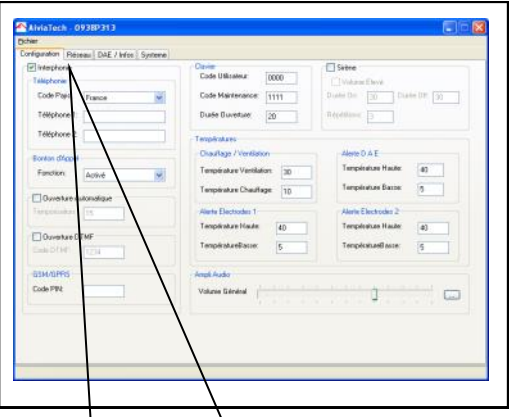

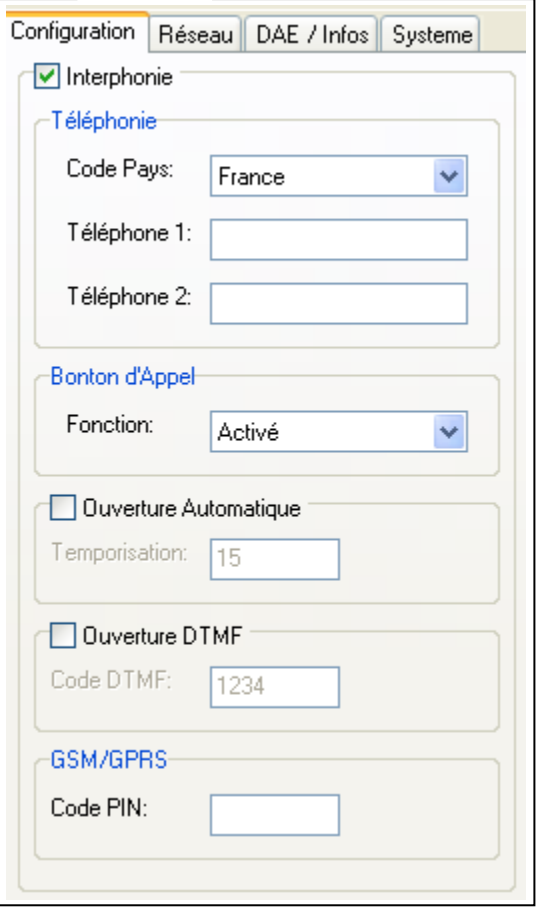

• **La désactivation de la partie interphonie empêchera l'appel aux secours. Elle supprimera de même tout code d'erreur lié à la téléphonie. Faites bien attention.**

• Code pays : Correspond au pays d'installation de l'Aivia.

• Téléphone 1: Le premier numéro de téléphone sera appelé en cas d'ouverture de l'Aivia, ou d'appui sur le bouton d'appel. Si l'interphonie est activée, le premier numéro est obligatoire.

• Téléphone 2 : Si le premier ne peut être joint, le second numéro de téléphone sera appelé en cas d'ouverture de l'Aivia.

#### • Bouton d'Appel :

Le bouton d'appel possède 3 modes de fonctionnement :

- Désactivé : appel à l'ouverture de la porte
- Activé : un appui déclenche l'appel au secours
- Activé/Confirmation : deuxième appui nécessaire dans les 10 secondes pour confirmer l'appel.

#### • Ouverture automatique :

Il est possible d'autoriser l'ouverture de la porte automatiquement sur l'appel au secours. Ce délai est exprimé en secondes.

#### • Ouverture DTMF :

Si activé, le code entré ici permettra à la personne répondant à l'appel de l'Aivia de déverrouiller le boîtier à distance en le tapant sur son clavier téléphonique.

#### • GSM/GPRS :

Code PIN : Correspond au code PIN de la carte SIM insérée.

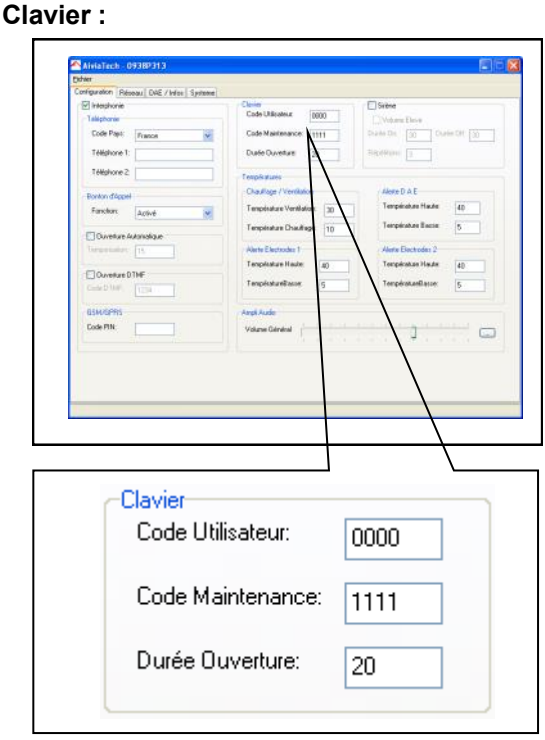

• Le code utilisateur déverrouille la porte, et déclenche l'appel des secours.

• Le code maintenance déverrouille la porte, et permet de paramétrer l'Aivia une fois la porte ouverte.

• La durée d'ouverture définit le temps pendant lequel le boitier est déverrouillé avant de se re-verrouiller (s'il n'est pas ouvert).

## **Sirène :**

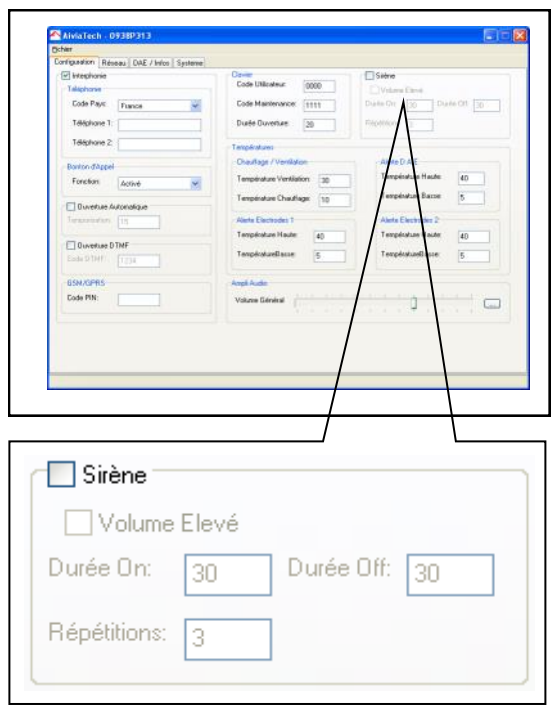

• La désactivation de la sirène déclenchera quand même le clignotement rapide des led rouges d'alerte sur ouverture.

• Volume élevé : permet de bénéficier du volume maximal de sirène.

• Durée On : Le temps de sonnerie effective de la sirène • Durée Off: Le temps pendant lequel la sirène est coupée

• Répétitions : Le nombre de répétitions de Durée On puis Durée Off.

### **Températures :**

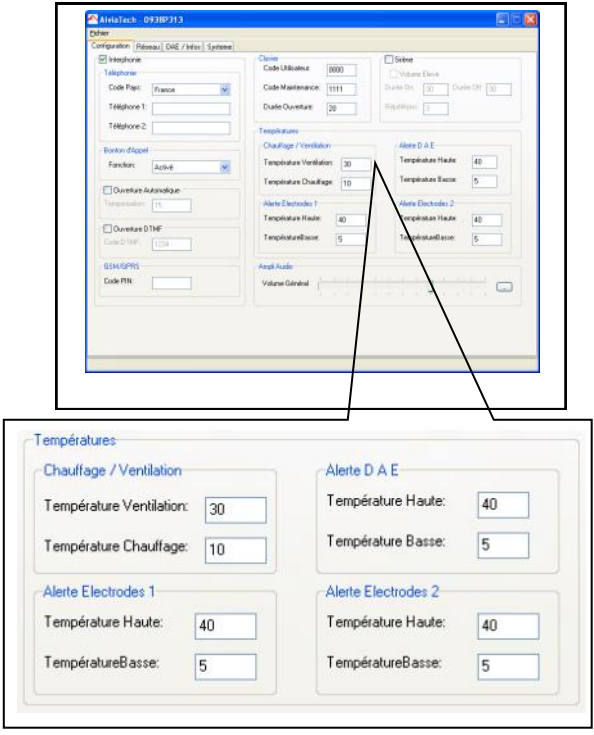

• Chauffage / Ventilation :

Ces consignes doivent permettre de maintenir le défibrillateur dans sa plage de températures d'utilisation. Il faut donc choisir un écart suffisant avec les températures d'alerte ( 10°C Minimum) .

• Température Ventilation : Température au dessus de laquelle la ventilation est allumée.

• Température Chauffage : Température en dessous de laquelle le chauffage est enclenché.

• Alertes (Toutes) : Reportez vous au manuel de votre défibrillateur pour connaître les températures extrêmes de fonctionnement de votre défibrillateur.

• Température Haute : Température au dessus de laquelle l'alerte correspondante est signalée. L'alerte est envoyée au serveur AIVIAnet par internet.

• Température Basse : Température en dessous de laquelle l'alerte correspondante est signalée.L'alerte est envoyée au serveur AIVIAnet par internet.

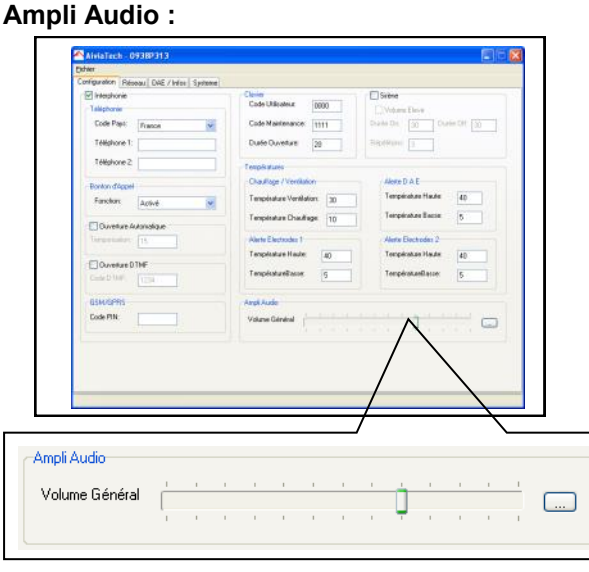

• Le volume général du boitier Aivia est réglable ici. Le bouton permet de revenir au réglage par défaut.

## **Réseau :**

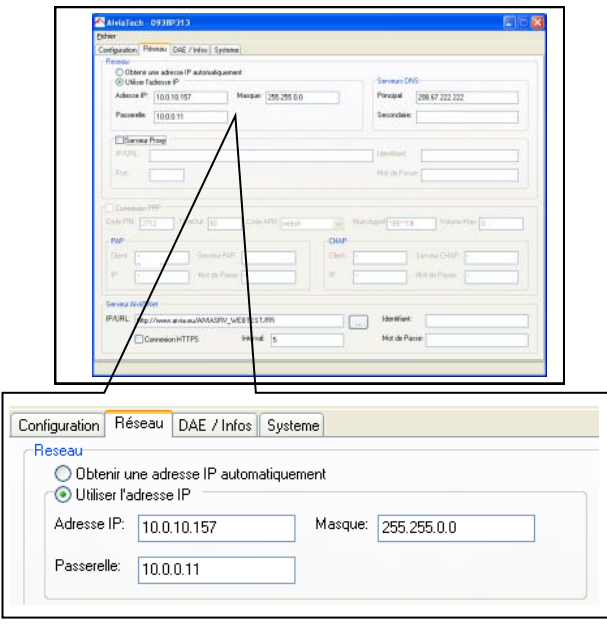

Vous pourrez obtenir toutes les informations sur le fonctionnement de votre réseau auprès de votre service informatique ou de votre prestataire.

• Obtenir une adresse IP automatiquement :

Si utilisée, cette option configure l'Aivia afin qu'il obtienne automatiquement une adresse IP à l'aide du protocole DHCP. Un serveur DHCP doit être disponible sur votre réseau afin que cette option puisse fonctionner.

• Adresse IP : Adresse unique de la machine sur le réseau.

• Masque : Masque de sous-réseau. Commun à toutes les machines du réseau.

• Passerelle : Adresse IP de la passerelle (routeur).

## **Serveurs DNS :**

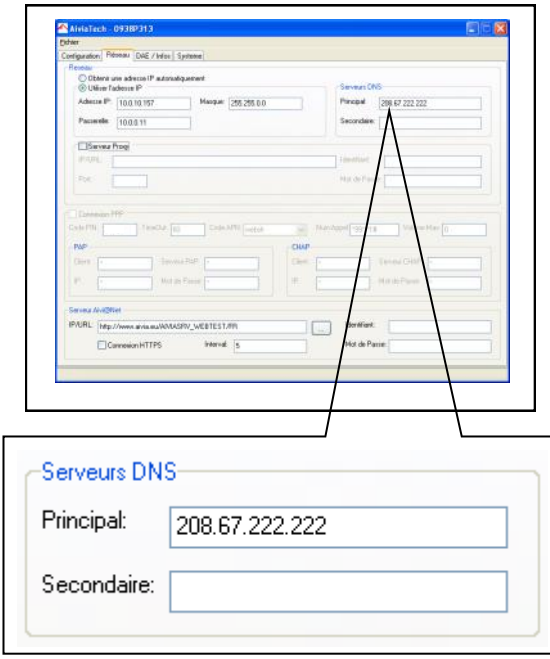

• Si aucune adresse n'est entrée et que la configuration IP automatique est activée, l'Aivia tentera d'obtenir les serveurs DNS à l'aide de la configuration automatique (DHCP).

- Principal : Adresse IP du serveur DNS principal.
- Secondaire : Adresse IP du serveur DNS secondaire.

#### **Serveur proxy :**

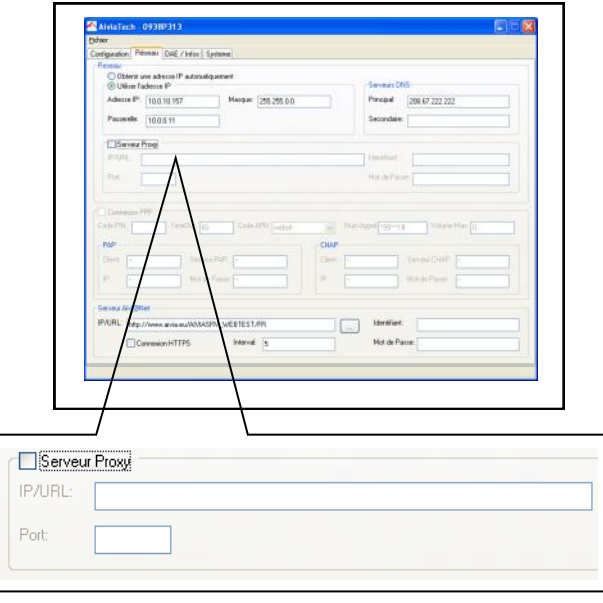

• Si un serveur proxy est nécessaire pour établir la connexion, il faudra ici entrer son IP (ou URL), ainsi que son port.

- IP/URL: Adresse IP ou nom d'hôte du proxy.
- Port : Port d'écoute du proxy.

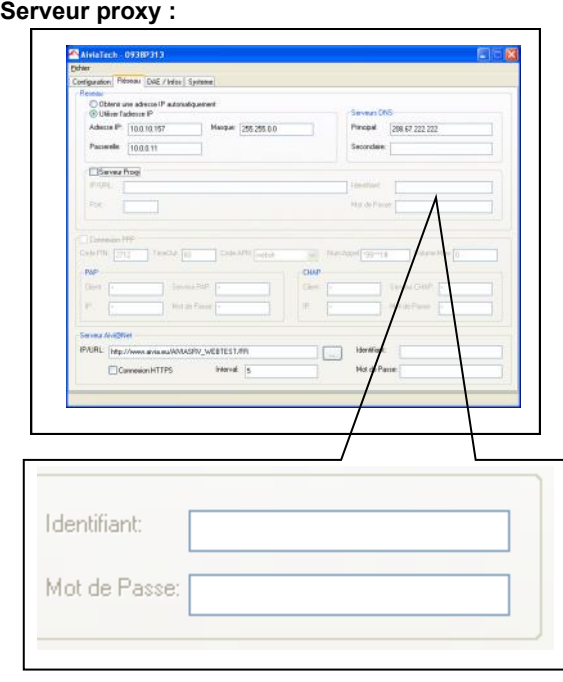

• Si le serveur proxy dispose d'un mécanisme d'authentification, il faut rentrer l'identifiant et le mot de passe destinés à l'Aivia ici.

## **Connexion PPP\* :**

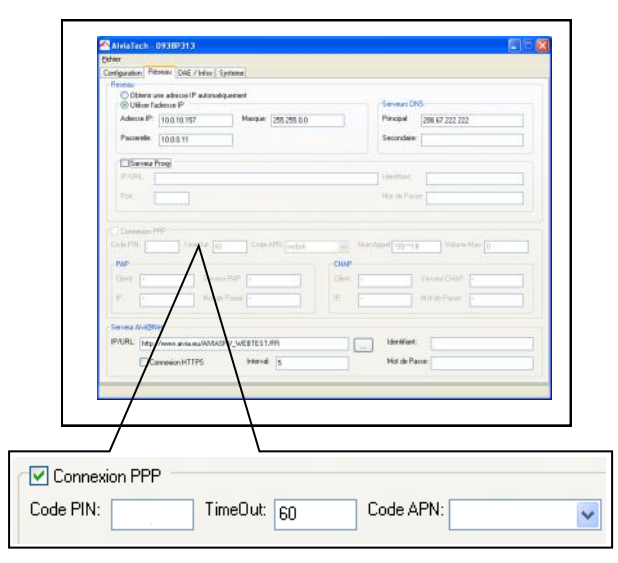

• Disponible uniquement dans le cas d'un Aivia disposant d'une connexion GPRS. Cette case ne doit pas être cochée dans le cas d'un Aivia se connectant à internet à l'aide d'un câble réseau.

• Code PIN : Correspond au code PIN de la carte SIM insérée.

• TimeOut : Délai d'attente sans transmission de données avant coupure de la connexion GPRS.

• Code APN : Nom du point d'accès GPRS, fourni par l'opérateur de téléphonie mobile.

**Afin d'éviter d'éventuelles tentatives d'accès malveillantes, le code APN doit être à adressage privé.**

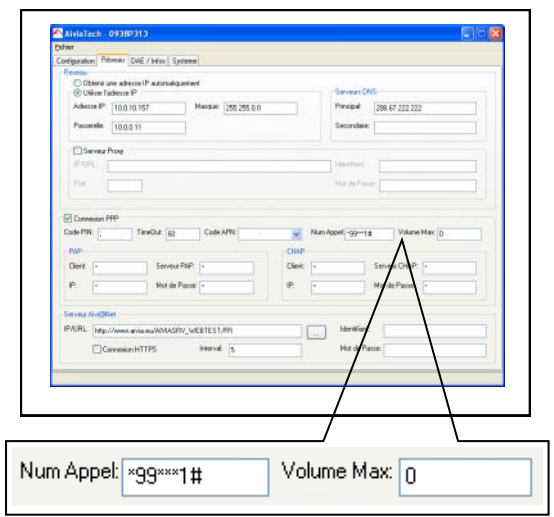

• Numéro d'appel : Correspond au numéro d'appel pour se connecter au service GPRS.

• Volume Max : Réservé pour un usage ultérieur.

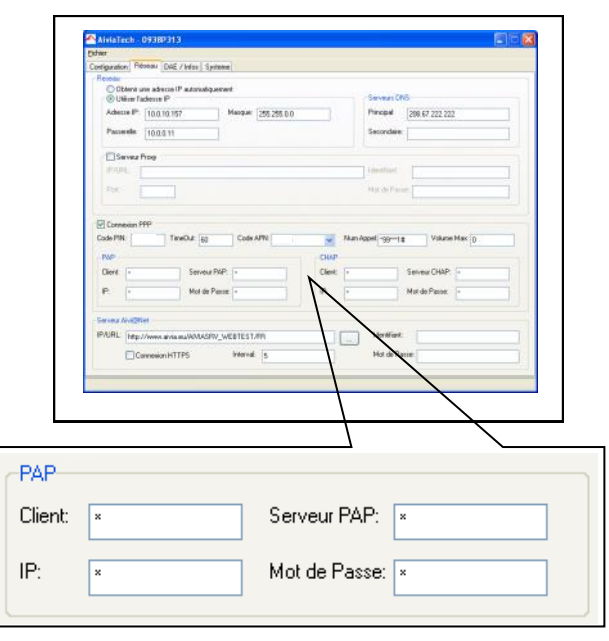

Si une authentification PAP ou CHAP existe, il vous faut définir les paramètres :

• Client : Le nom d'utilisateur PAP/CHAP

• IP : l'IP du serveur pour laquelle l'authentification est valable.

• Serveur PAP/CHAP : L'adresse IP du serveur PAP/ CHAP.

• Mot de passe : Le mot de passe PAP/CHAP.

\* Uniquement si option GPRS.

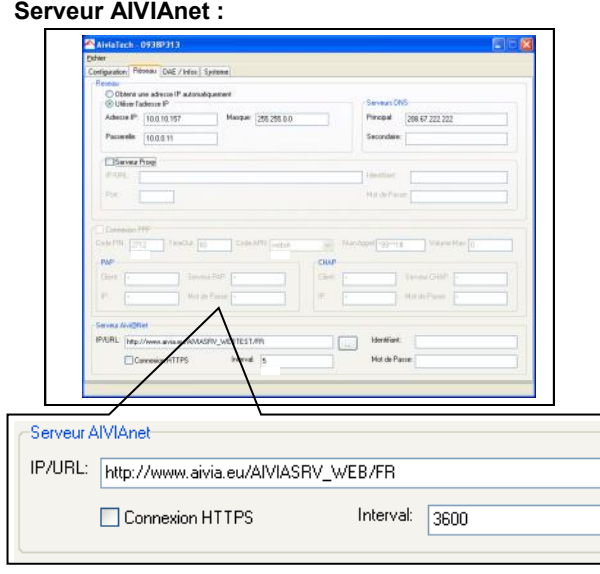

• L'URL entrée ici est celle du serveur Aivia. Afin de la remettre par défaut, cliquez sur .

• Connexion HTTPS : Réservé pour un usage ultérieur.

• Intervalle : Définit l'intervalle de temps en secondes entre 2 contacts de l'Aivia vers le serveur dans son activité normale. Un intervalle plus court entraine un volume de données plus important.

## **Capteur de DAE :**

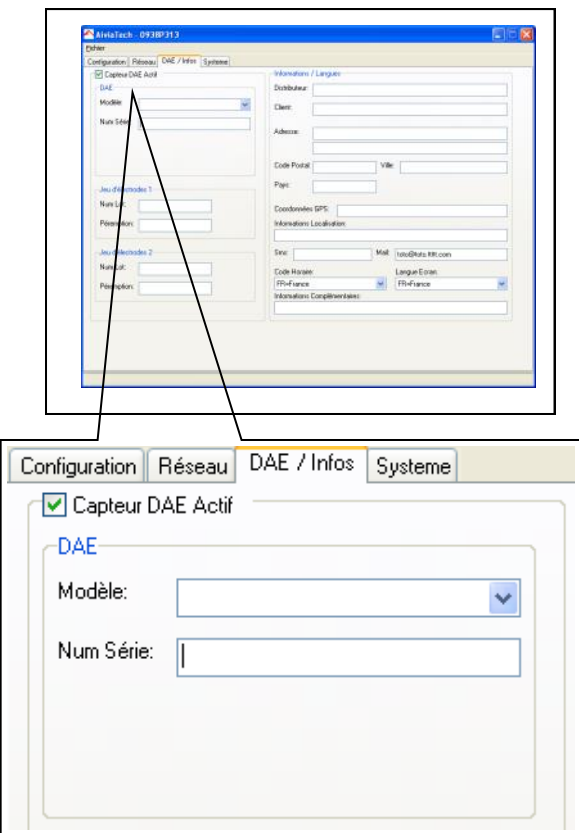

• Cette zone doit être cochée, sauf si votre Capteur d'état DAE est déconnecté. Sélectionnez dans la liste déroulante le modèle du DAE installé. Si votre DAE n'est pas présent dans la liste, Il vous faut choisir la ligne vide. Dans ce cas, seules la présence et la température seront surveillées.

• Modèle : Modèle du DAE présent dans l'Aivia.

Num série : • Numéro de série du DAE présent dans l'Aivia.

## **Jeu d'électrodes 1 et 2 :**

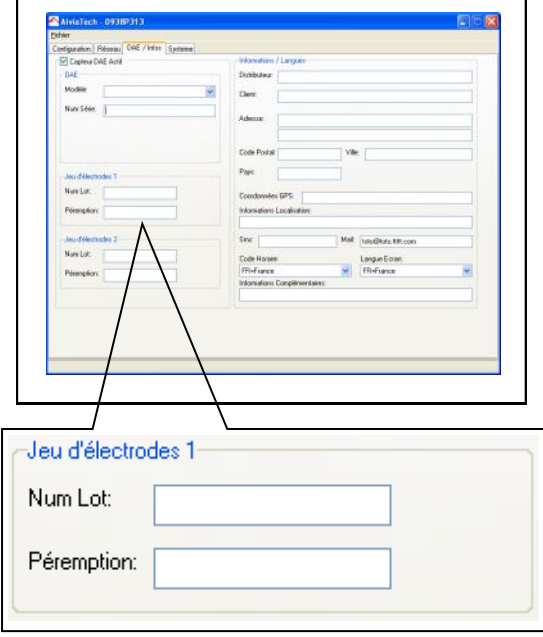

- Num lot : Numéro de lot des électrodes.
- Péremption : Date de péremption des électrodes.

#### **Informations / Langues :**

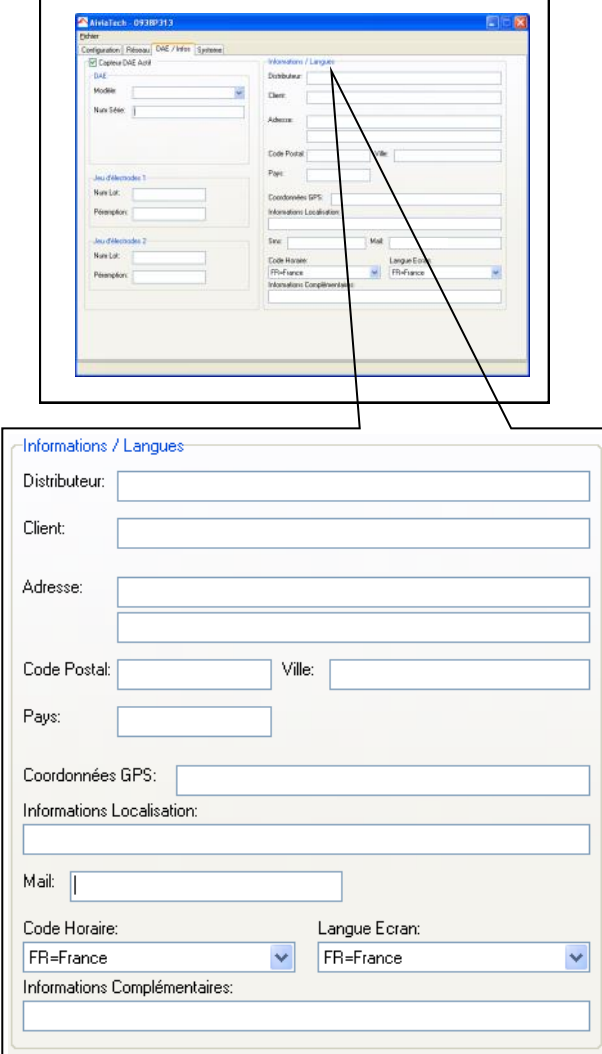

• Distributeur : Le revendeur de votre Aivia

• Client : Le nom du client final ayant installé le boitier Aivia.

• Adresse : L'adresse d'installation de l'Aivia.

• Code postal : Le code postal de l'adresse d'installation.

- Pays : Le pays d'installation de l'Aivia.
- Coordonnées GPS : Les coordonnées GPS de l'Aivia.

• Informations localisation : Les informations complémentaires du lieu d'installation de l'Aivia. • Mail : Champ actif uniquement à la création de l'Aivia.

• Code Horaire : Le fuseau horaire du lieu d'installation de l'Aivia.

- Langue Ecran : La langue utilisée sur l'afficheur LCD de l'Aivia.
- Informations Complémentaires : Champ libre permettant la saisie d'informations supplémentaires.

Une fois le fichier édité, il vous faut l'enregistrer sans changer le nom du fichier, à l'aide du menu ci-dessous.

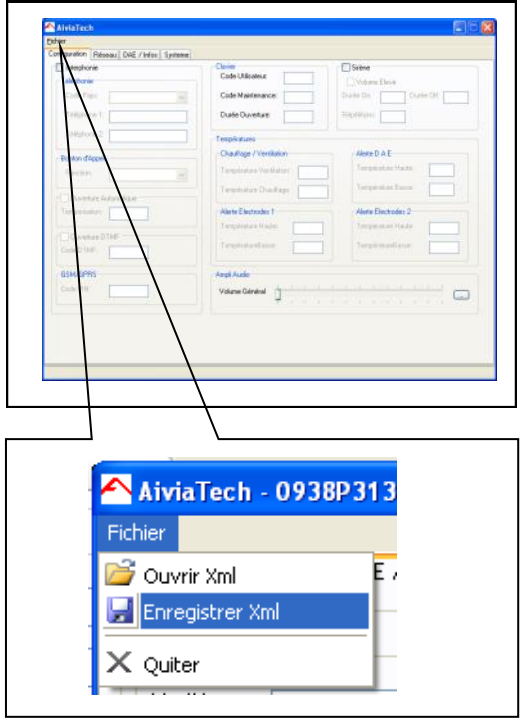

• Déconnectez la clé de l'ordinateur, puis insérez là de nouveau dans l'Aivia.

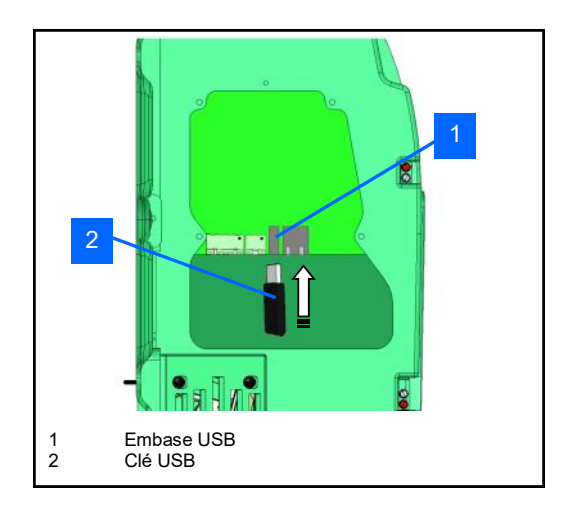

• Passez lentement votre badge « Maintenance » sur le logo « DAE », après avoir attendu quelques secondes afin que l'Aivia puisse reconnaître la clef USB.

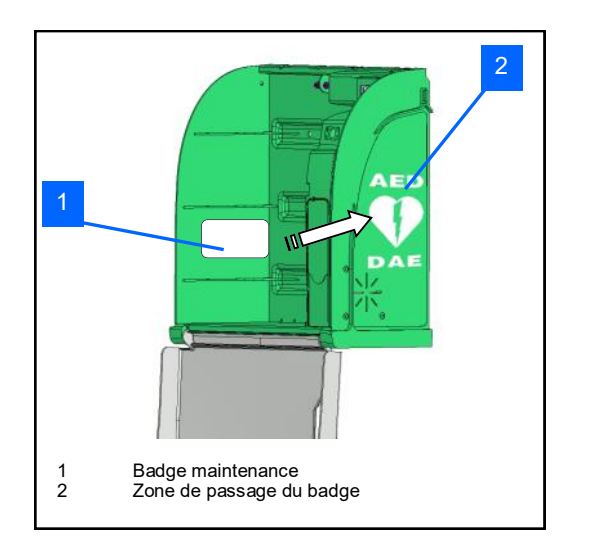

• L'écran LCD va vous indiquer l'action en cours.

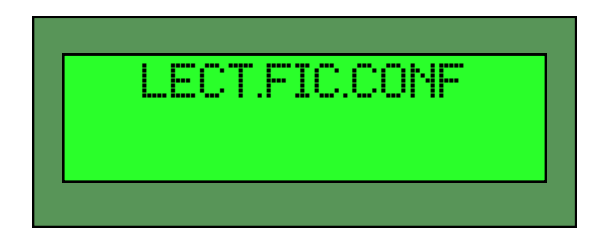

• L'Aivia va alors redémarrer sa partie réseau afin de prendre en compte les nouveaux paramètres communiqués.

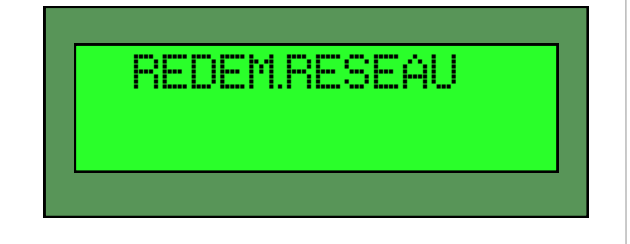

• Vérifiez sur le serveur AIVIAnet que les nouveaux paramètres soient bien pris en compte.

- Remettez en place la trappe de maintenance.
- Remettez le défibrillateur en place.

AiviA330

## Utilisation

## **Contenu**

Cette section va vous permettre de connaître le fonctionnement de votre boitier Aivia et son entretien.

## **Fonctionnement du mode nocturne**

• L'Aivia est équipé d'un détecteur de luminosité. Quand la luminosité devient insuffisante, les voyants blanc clignotent afin de signaler l'emplacement de l'Aivia.

## **Fonctionnement de l'option chauffage**

• Le chauffage permet de maintenir la température de fonctionnement du défibrillateur dans certaines limites. Par grand froid, il convient de s'assurer que l'alerte de température n'est pas signalée par le clignotement des voyants rouges.

• La ventilation permet d'évacuer l'air chaud contenu dans l'Aivia. Par temps chaud il convient de s'assurer que l'alerte de température n'est pas signalée par le clignotement des voyants rouges

### **Fonctionnement des alertes**

Alerte d'ouverture de porte:

• A l'ouverture de la porte, l'alerte visuelle est donnée par le clignotement des voyants rouges.

• Si votre Aivia est équipé d'une alarme sonore (Référence : X2A330-XX100 ou X2A330-XX101) celle-ci est activée pendant 3 minutes environ.

• Pour éteindre l'alarme, refermer la porte.

Alertes de températures:

• L'alerte de température, signalée par 4 clignotements répétés des voyants rouges porte fermée se déclenche en dessous du seuil minimum défini ou au-dessus du seuil maximum défini.

## **Pictogrammes**

• La signalétique présente sur la porte de l'Aivia vous indique la démarche à suivre en cas d'urgence.

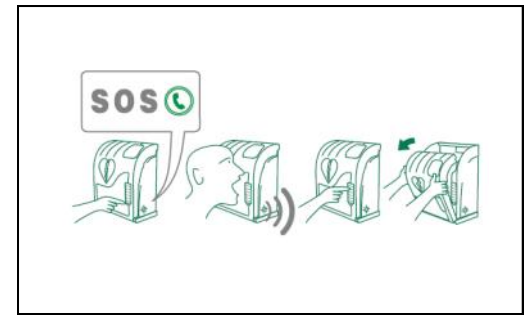

• Vérifier que ces instructions restent lisibles et non masquées.

#### **Utilisation de l'Aivia**

**Si vous êtes témoin d'un incident nécessitant un défibrillateur :**

• **Contactez les secours.** Appuyez sur le bouton d'appel ( <mark>①</mark>)

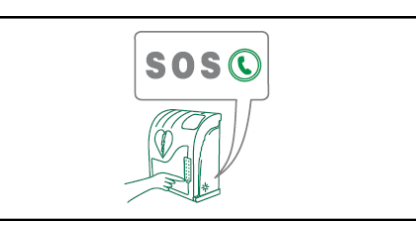

• **Parlez d'une voix forte et claire, décrivez la situation sans oublier de préciser le lieu de l'incident.**

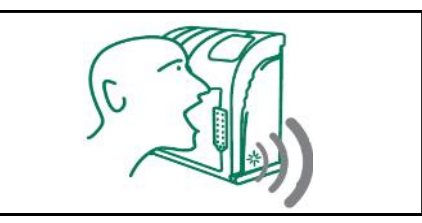

**• Tapez le code utilisateur pour ouvrir la porte.**

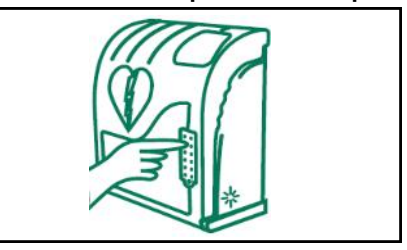

• **Ouvrez la porte de l'Aivia en tirant dessus.** L'alerte visuelle est donnée par le clignotement des

voyants rouges.

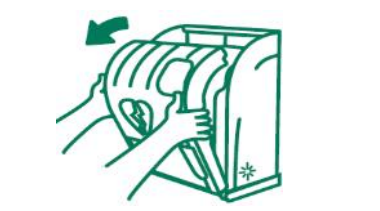

- **Saisissez le défibrillateur.**
- **Rendez vous auprès de la victime.**
- **Mettez en fonction le défibrillateur.**
- **Suivez les instructions du défibrillateur.**

#### **Après l'utilisation du défibrillateur**

• Ne remettez pas le défibrillateur dans l'Aivia sans l'avoir remis en fonction.

• Suivez les instructions du manuel du défibrillateur pour le remettre en service. Votre partenaire peut vous aider à remettre en service le défibrillateur. N'hésitez pas à le contacter.

• Après remise en service du défibrillateur, installez-le dans l'Aivia en suivant les instructions de la sections « Mise en place du défibrillateur ».

AiviA330

## **Maintenance**

## **Contenu**

Cette section va vous permettre de connaître les opérations de maintenance sur votre boîtier Aivia.

## **Maintenance**

## **Ouverture de l'Aivia en mode maintenance**

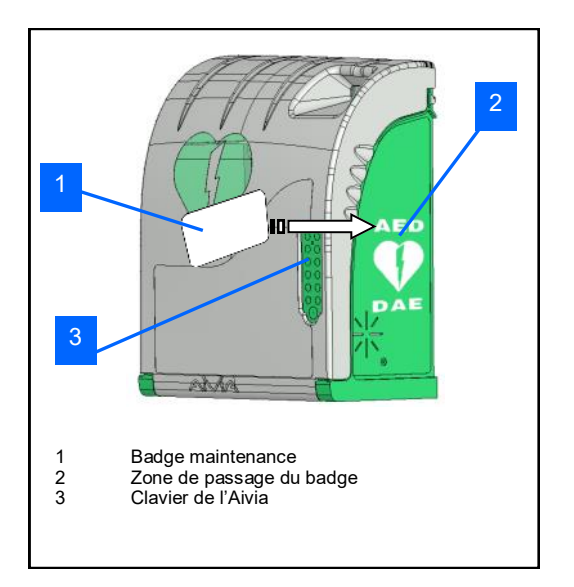

• Aivia fermé, passez votre badge maintenance sur la zone de passage du badge, ou tapez votre code de maintenance.

• Ouvrez l'Aivia en tirant sur la porte.

• L'écran LCD va vous confirmer l'ouverture en mode maintenance.

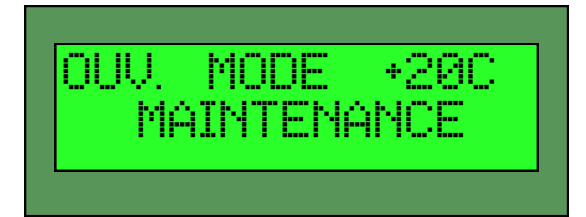

## **Ouverture et fermeture de la trappe**

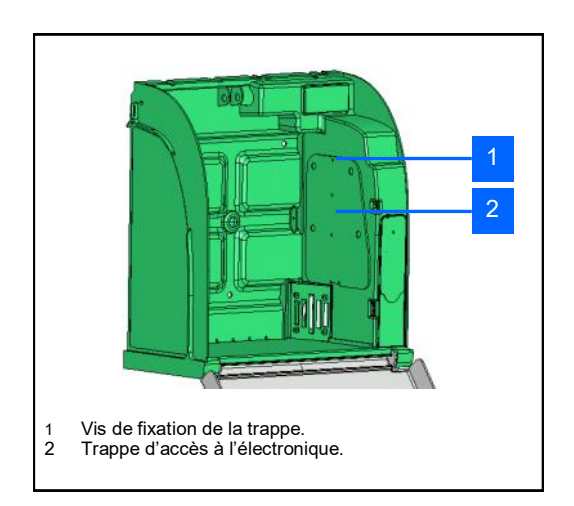

• Pour ouvrir la trappe de Maintenance, dévissez la vis de fixation de la trappe avec un tournevis cruciforme, basculez la trappe par le haut.

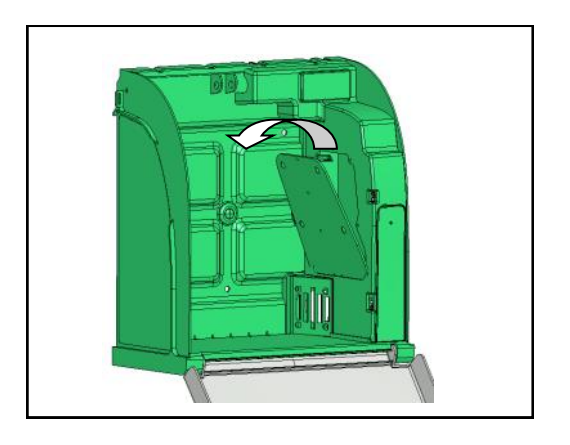

• Pour fermer la trappe de Maintenance, remettez en place la trappe en insérant la partie basse. Vissez la vis de fixation de la trappe avec un tournevis cruciforme.

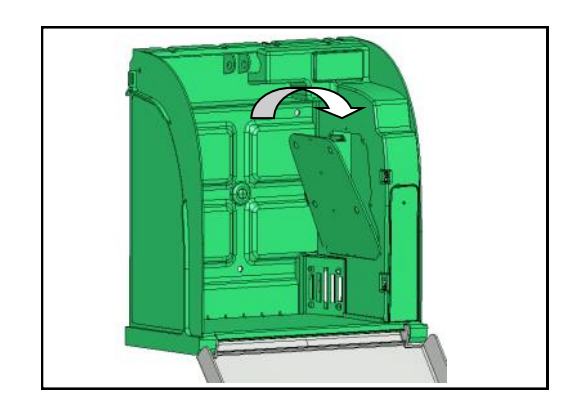

## **Maintenance**

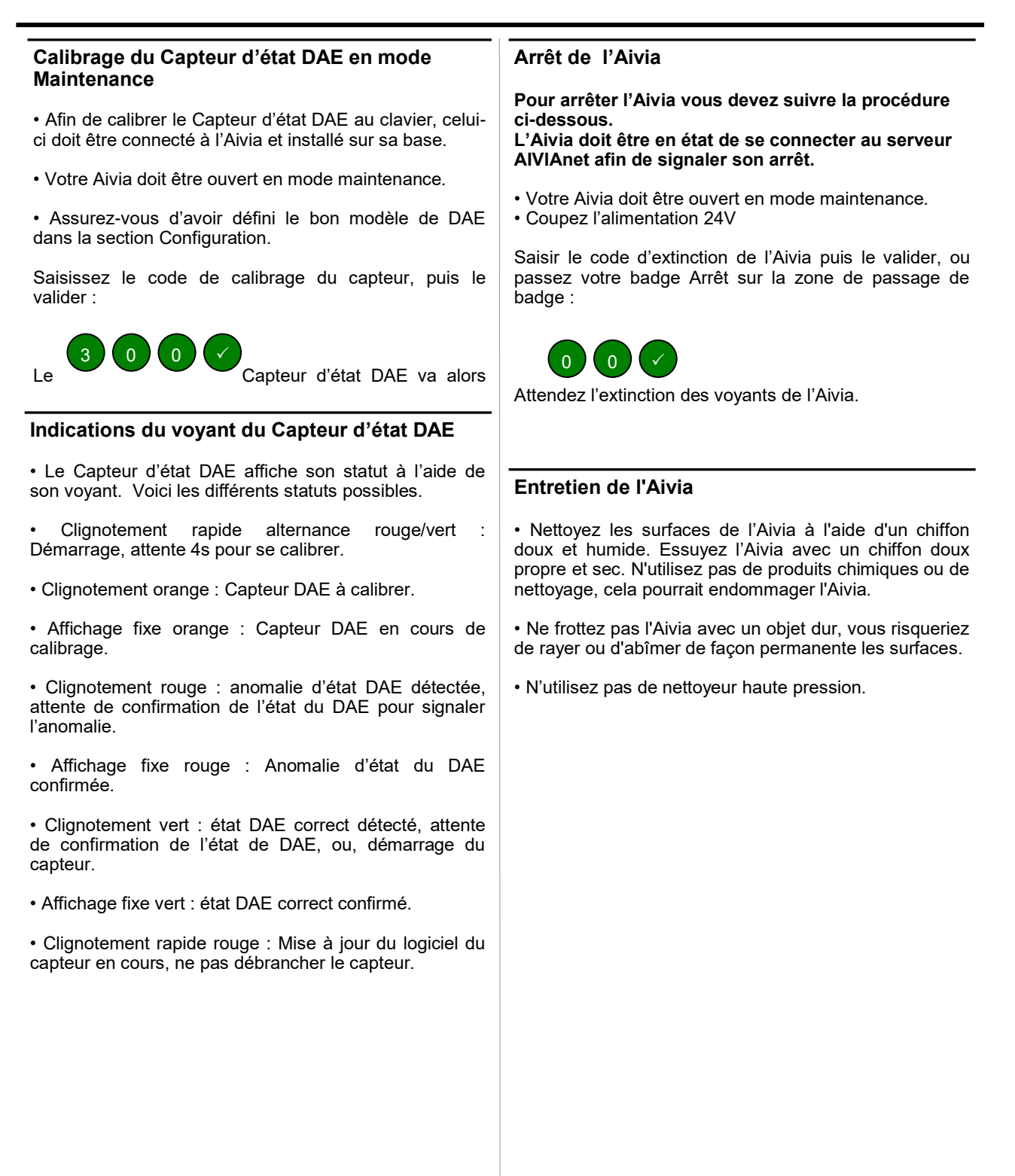

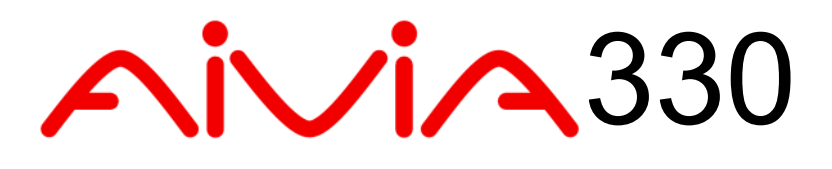

## Diagnostic/Dépannage

## **Contenu**

Cette section va vous permettre d'analyser un dysfonctionnement de votre boitier Aivia et de résoudre les problèmes du boitier.

## **Fonctionnement de l'Afficheur LCD**

• Si la porte de votre boitier est refermée, celui-ci affichera l'écran suivant :

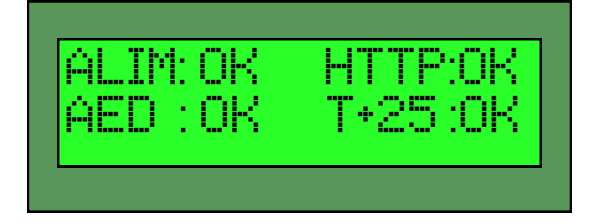

• ALIM: Cette partie de l'écran de statut indique l'état de l'alimentation électrique du boitier :

- OK signifie que l'alimentation fonctionne correctement.
- - signifie que le boitier fonctionne sur batterie, son alimentation électrique étant coupée.

• AED : Cette partie de l'écran de statut indique l'état du défibrillateur et de son capteur.

- OK signifie que le DAE est présent et que son indicateur d'état (si activé dans la configuration) indique un fonctionnement correct.
- HS indique que l'indicateur d'état du DAE signale un dysfonctionnement.
- - indique que le défibrillateur est absent ou mal connecté sur le Capteur d'état DAE.
- ?? Signale un dysfonctionnement système, dans ce cas, contactez votre partenaire.
- 1C signale que le Capteur d'état DAE est à calibrer
- TT signale que le Capteur d'état DAE est débranché ou ne répond pas. Vérifiez la connexion du Capteur d'état DAE. Contactez votre partenaire si le problème persiste.

HTTP: Cette partie de l'écran indique l'état de la connexion Internet.

- OK indique que la dernière connexion s'est correctement déroulée.
- ok indique une réponse invalide du serveur.
- -- indique un défaut de connexion au serveur.
- cx indique une connexion en cours au serveur.
- Les autres états indiquent une transmission en cours.

• T+25:OK Cette partie de l'écran de statut indique la température du DAE ainsi que l'état du capteur de température.

- T+25 indique la température en degrés Celsius
- T- - indique que le capteur de température est désactivé
- T-HS indique que le capteur de température est hors service. Contactez votre partenaire.
- T??? Signale un dysfonctionnement système. Dans ce cas, contactez votre partenaire.
- OK indique une température de fonctionnement dans les plages de fonctionnement définies dans la configuration.
- HS indique une température hors plage. Dans ce cas, vérifiez l'état du défibrillateur à l'aide de votre partenaire.
- ?? Signale un dysfonctionnement système. Dans ce cas, contactez votre partenaire.
- - signale un capteur de température désactivé.

## **Diagnostic/Dépannage**

- A la mise sous tension les voyants blancs ne s'allument pas.
	-
	- 1. Vérifiez la polarité du câblage.<br>2. Vérifiez la connexion du câble<br>3. Vérifiez la tension (24VDC) au 2. Vérifiez la connexion du câble d'alimentation.
	- 3. Vérifiez la tension (24VDC) au niveau du bornier.
	- 4. Vérifiez la bonne insertion du bornier.<br>5. Contactez votre partenaire
	- 5. Contactez votre partenaire.
- Les voyants blancs ne clignotent plus en fonctionnement nocturne.
	- 1. Vérifiez la mise sous tension de l'Aivia.<br>2. Contactez votre partenaire.
	- Contactez votre partenaire.
- Les voyants rouges ne clignotent pas quand j'ouvre la porte.
	- 1. Vérifiez la mise sous tension de l'Aivia.<br>2. Contactez votre partenaire.
	- Contactez votre partenaire.
- La sirène ne s'active pas quand j'ouvre la porte.
	- 1. Vérifiez l'option Sirène sur l'étiquette d'identification.<br>2. Vérifiez la mise sous tension de l'Aivia.
	- 2. Vérifiez la mise sous tension de l'Aivia.<br>3. Contactez votre partenaire.
	- Contactez votre partenaire.

### • Je ne connais pas mon code Maintenance/Utilisateur.

- 1. Coupez l'alimentation de l'Aivia.<br>2. Passez votre badge « Maintena
- 2. Passez votre badge « Maintenance »<br>3. Ouvrez l'Aivia.
- 3. Ouvrez l'Aivia.<br>4. Passez votre b

.

- 4. Passez votre badge « Arrêt »<br>5. Rallumez l'Aivia, les voyants l
- 5. Rallumez l'Aivia, les voyants blancs seront fixes.<br>6. Paramétrez le code Utilisateur/Maintenance tel q
- 6. Paramétrez le code Utilisateur/Maintenance tel que décrit dans la section « Configuration »
- Refermez l'Aivia
- Les voyants rouges clignotent de façon répétée.

## • La motorisation de l'Aivia ne fonctionne pas.

Retirez le capuchon de la porte de l'Aivia puis repoussez l'axe de blocage de porte à l'aide d'une tige.

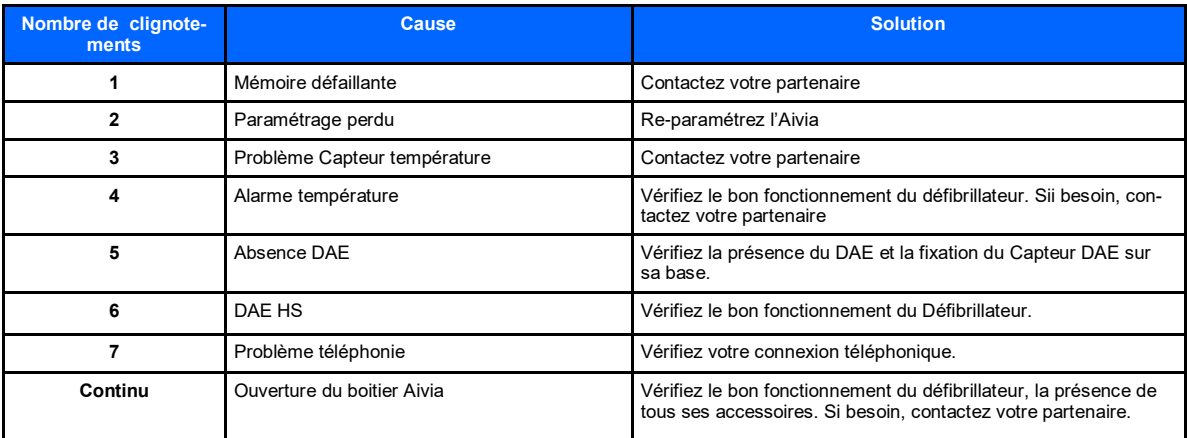

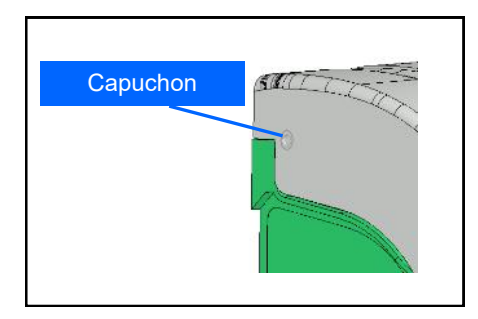

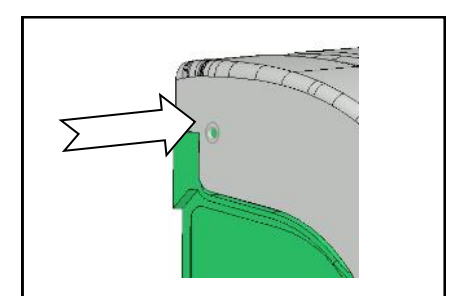

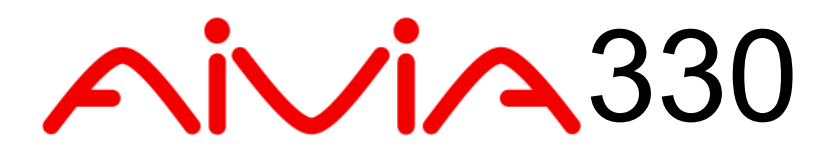

## Installation Electrique / Spécifications

## **Contenu**

Cette section contient les préconisations liées a l'installation électrique et aux spécifications de votre boîtier Aivia.

## **Installation Electrique**

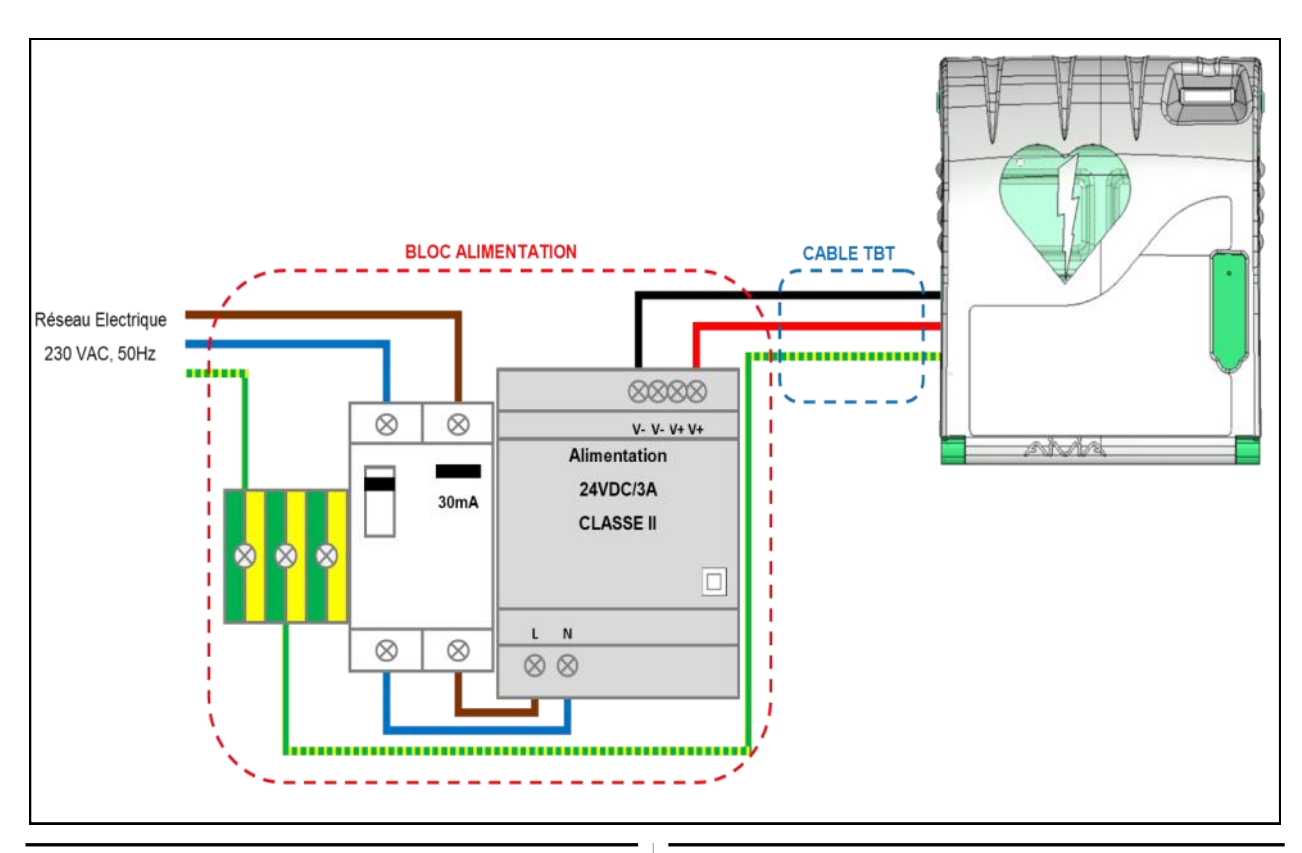

#### **Bloc Alimentation**

#### **Il doit être externe à l'Aivia, ne jamais le disposer à l'intérieur de l'Aivia.**

- Le bloc d'alimentation doit être constitué de:
	- Une barrette de distribution de Terre.
	- Un disjoncteur différentiel 10A/30mA, organe de protection et de sectionnement du matériel. • Une alimentation**\*** TBTS ou équivalent 24VDC +- 2% /3A de CLASSE II à source à puissance limitée, conforme aux exigences de la norme IEC 60950-1. • Les câbles reliant le disjoncteur différentiel et
	- l'alimentation doivent être d'une section de 1,5 mm².

• Son branchement primaire doit comporter la phase, le neutre et la terre.

• La chute maximale de la tension du secondaire à pleine charge ne doit pas excéder 2%, soit 23,5V au bornier de l'Aivia.

• Le contenu du bloc d'alimentation doit être protégé de la poussière et de l'eau, et ventilé**\*\***.

**• Les câbles doivent être maintenus entre eux par un collier au plus près des bornes de serrage. Le câblage du bloc d'alimentation doit être conforme aux normes en vigueur dans le pays d'installation.**

Alimentation préconisée: PYRESCOM C\_AL/HDR100-24CA. \* Allinemation preconsected in the social contract convergence of the convention de son environmement et des caractéristiques thermiques au maximum de fonctionnement.

## **Câble TBT :**

- Type U1000R2V. 3 conducteurs isolés gainés, section de 1,5 mm², longueur de 10 mètres maximum.
- Utilisez pour le +24V le câble de couleur rouge ou marron.
- Utilisez pour le 0V le câble noir ou gris.
- Utilisez pour la Terre principale le câble vert/ jaune.

**Seul les Aivia raccordés au réseau téléphonique RTC doivent impérativement être connectés à la Terre principale.**

## **RTC analogique :**

**• Cet appareil comporte une interface de type "Accès analogique au réseau public (RTC)", la nature du circuit est classée Tension Réseau de Télécommunication (TRT-3) au sens de la norme EN 60950.**

**•** Directe ou sur une ligne interne via un standard téléphonique.

**•** Type de câble: 4 paires téléphonique. La section du câble ne doit pas être inférieure à 26 AWG

## **Spécifications**

## **Caractéristiques mécaniques** 388  $\frac{423}{2}$ AМЛ 201 Dimensions en mm

- Poids
	- X2A330-XX010:3 Kg.
	- X2A330-XX110 (option sirène): 3,2 Kg.
	- X2A330-XX011 (option chauffage): 3,1 Kg.
	- X2A330-XX111 (option sirène chauffage): 3,4 Kg.
- Matériaux:
	- Porte: Polycarbonate.
	- Châssis: ABS.
	- Equerre: ABS.

## **Caractéristiques Techniques**

- Alimentation : 24 VDC +- 2% / 3A, TBTS à source à puissance limitée, conforme aux exigences de la norme IEC 60950-1.
- Consommations électrique:
	- X2A330-XX010: Minimale: 200 mA. Maximale: 550 mA.
	- X2A330-XX110 (option sirène): Minimale: 200 mA. Maximale: 650 mA. Puissance sonore: 90/105 dB / 1 mètre. (Sirène normale/élevée)
	- X2A330-XX011(option chauffage): Minimale: 200 mA. Maximale: 2300 mA.
	- X2A330-XX111 (option sirène chauffage): Minimale: 200 mA. Maximale: 2500 mA. Puissance sonore: 90/105 dB / 1 mètre. (Sirène normale/élevée)
- Autonomie de la batterie: 2 heures 30.

• Températures et humidité de fonctionnement: Minimale: -20°C. Maximale: 40°C avec option batterie.

Humidité relative: 95 % max sans condensation.

• Alertes Températures:

Alerte température basse: définie par l'utilisateur. (5°C par défaut). Alerte température haute: définie par l'utilisateur.(40° C par défaut)

- Option chauffage: (Références: X2A330-XX011 ou X2A330-XX111) Déclenchement du chauffage: définie par l'utilisateur. (10°C par défaut). Déclenchement du ventilateur: définie par l'utilisateur. (30°C par défaut).
- Poids maximum supporté: 5 Kg.
- Altitude maximale: 2000 m.

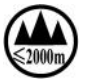

## **Conformités**

EN 301 489-3 V1.4.1 : 2002 EN 302 291-2 V1.1.1 : 2005 EN 50364 : 2001 EN 60950-1 : 2006 +A11 : 2009 www.aivia.eu

2019-02-22

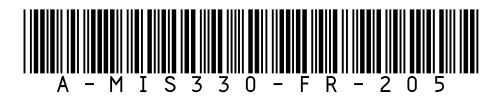

info@aivia.eu